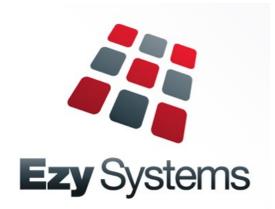

# Upgrade to Pro version

| Introduction                   | 2  |
|--------------------------------|----|
| Overview                       | 3  |
| Navigation                     | 10 |
| Personalise                    | 15 |
| [F5] Notes                     | 21 |
| Reporting                      | 22 |
| <b>Restricting User Access</b> | 24 |
| Preview Updates                | 26 |
| POS Table Map                  | 27 |
| EzyWine vs EzyWine Pro         | 28 |
|                                |    |

## **INTRODUCTION**

Ezy Systems commenced in 1993 using the programming language Microsoft FoxPro to develop *EzyAccounts*, *EzyCellar* and *EzyWine*.

Ezy Systems has spent more than 25 years focusing on data capture and reporting requirements of users by addressing their needs in vineyard management, vintage planning, weighbridge operations, winemaking, plant servicing, bottling, contract winemaking & bottling, general accounting, payroll, human resources, marketing, CRM, wine club, asset register and POS (including cellar door sales, cafe and restaurant) and website interface.

## The company's objective has always been to streamline operations and remove the *costs, time, stress and errors* associated with double-entry when utilising multiple software packages.

Late 2010 the Directors, Nick Cugura and Peter Ellis, decided it was time to upgrade the appearance and general navigation, which would require developing a new version. Microsoft Visual Basic (*VB.NET*) and SQL Server were chosen to develop the new version.

Senior Programmer, Donna Dimaano, was appointed Project Leader mid 2011.

The new version is packaged with SQL Server *Express* which is *free* and provides many of the features of the paid, full versions of Microsoft SQL Server database management system.

The new version is not just an investment in a new interface. It's also about establishing a new platform that will allow Ezy Systems software to more easily add those functionalities required as your business evolves. The GUI interface makes it quicker and easier to process transactions.

*EzyAccounts* **Pro**, which encompasses 85% of *EzyWine*, has been available since 2016 and is utilised by smaller wineries and wine distributors.

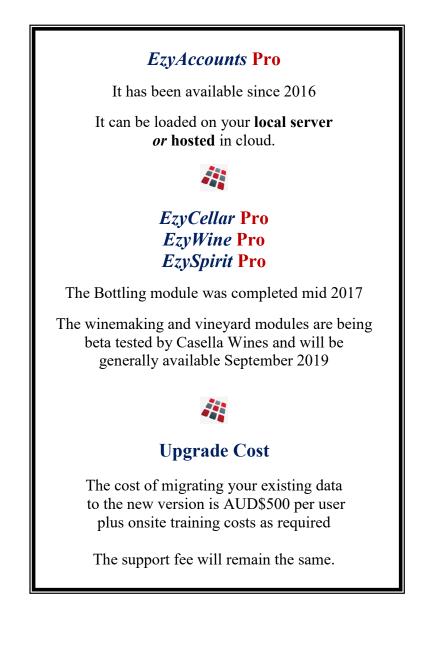

## **OVERVIEW**

#### Creditors - EzyWine

When maintaining creditor details, in the *EzyWine* version, you can only specify **one** creditor. The information is on 2 screens and there are other menu options that also relate to creditor details.

Whereas the *EzyWine* **Pro** version provides a selection screen which allows you to specify a range of creditors that you may want to modify. There is only one screen and tabs are utilised to provide access to all the creditor details.

| Ezy-Creditors-Ezy Wines   |                            |                         |                      |                |                | Ezy-Creditors-Ezy Wines        |                           |               |               |
|---------------------------|----------------------------|-------------------------|----------------------|----------------|----------------|--------------------------------|---------------------------|---------------|---------------|
| File Edit View Tools Help |                            |                         |                      |                |                | File Edit View Tools Help Trai |                           |               |               |
| 🔷 🌩 💋 🦢 🖉                 | 눮 🧼 🗐 🤮 🥒                  | S) 😚 🛒 🤰                | 1 🚽 🕅 🖻              | I 🏟 🔲 😭 🦓 💲    | 🧕 f L 🕑 🕕 📜 🥑  |                                | I I L L C C C C L L C C   | 🖻 🕲 🔲 🔰 🕷 🗯 🗴 | L () () L ()  |
| Creditors                 |                            |                         |                      |                | APM01          | Creditors                      |                           |               | APMO          |
| Creditor                  | BENDCH01 [F                | -51 Alias               |                      | Pickup Address |                | Creditor                       | BENDCH01 Alias            |               |               |
| Name                      | Bendigo Chem               | nical Suppl             | ies                  | Bendigo Chemic | al Supplies    | Name                           | Bendigo Chemical Supplies |               |               |
| Address                   | 203 High Str               | reet                    |                      | 203 High Stree | t              |                                |                           |               |               |
|                           | Bendigo                    |                         |                      | Bendigo        |                | Email:                         |                           |               |               |
|                           | Victoria                   |                         |                      | Victoria 3550  |                | P/O & Letter                   | bob@bendigochem.com.au    |               |               |
| Postcode                  | 3550 Con                   | nmenced <mark>03</mark> | /03/2003             | GST Status     | Registered     | Remittance                     | accpay@bendigochem.com.au |               |               |
| Phone                     | <mark>03 5441 204</mark> 4 | 1                       |                      | ABN            | 123-123-123    | Remitt. CC                     |                           |               |               |
| Fax                       | <mark>03 5442 3132</mark>  | 2                       |                      | GST Inclusive  | Yes            | Website http://                | bendigochem.com.au        | Pay Method    | <b>WEEK</b>   |
| Contact                   | Bob Pilchard               | ł                       |                      | GST Acq.       | Other - 10.00% | EFT Ref.                       | EZYWINE01                 | Local         | MATE          |
|                           |                            |                         |                      | Liq Lic. No.   |                | Cashflow Grp                   | PROD                      |               |               |
| Cheque Payee              | Bendigo Chem               | nical Suppl             | ies                  | Credit Limit   | <u>9999999</u> | Active                         | Yes                       |               |               |
|                           | T/A Cugura E               | Enterprises             | ;                    | Currency       | AUD            | e-P/order                      | Yes                       |               |               |
| Payment By                | EFT                        | Bank                    | <mark>633-000</mark> | GL Control     |                | e-Remittance                   | Yes                       |               |               |
| Account No                | <b>123123123</b>           | On Hold                 | No                   | GL Expense     |                | e-Letter                       | Yes                       |               |               |
| Salutation                | Mr Pilchard                |                         |                      | GL Bank        |                | Remittance                     | Detail                    |               |               |
| Group                     | CHEM                       | Terms                   | 30D                  | GL GST         |                |                                |                           |               |               |
|                           |                            |                         |                      |                |                |                                |                           |               |               |
|                           |                            |                         |                      |                |                |                                |                           |               |               |
| Commit ?                  | Yes                        | No                      |                      |                | Modify         | Commit ?                       | <u>Y</u> es <u>N</u> o    |               | <u>Modify</u> |
|                           |                            |                         |                      |                |                |                                |                           |               |               |

#### Creditors - *EzyWine* **Pro**

| e Ez | y-Ezy Wines Net      |           |              |                                             |            |           |              |           |        |                              |
|------|----------------------|-----------|--------------|---------------------------------------------|------------|-----------|--------------|-----------|--------|------------------------------|
| File | Tools Personal       | lise Wind | lows Help    | Training Notes                              | Ask a Qu   | estion    |              |           |        |                              |
| B    | 2 🏛 🧼 🕻              | i 🔮 .     | / 🕲 🕯        | ) 🥑 🔔 🕯                                     | 1          | 🔇 🔘 🗐     | 8 💲 🚿        | f t 🕻     | 0 1 0  |                              |
|      | -                    | nts Payab | le - Account | s Payable Mainte                            | nance -    | Creditors |              |           |        |                              |
| Menu | Selection            | Repo      | rt Options   | 1                                           |            |           |              |           |        |                              |
| ž    |                      |           |              |                                             |            |           |              |           |        |                              |
|      |                      | F         | rom          |                                             |            | То        |              |           |        |                              |
|      | Creditor             |           |              |                                             | •••        |           | •            | ••        | 🛐 Vie  | w 💥 <u>C</u> lose            |
|      | Creditor Alias       |           |              |                                             | •••        |           | -            | ••        |        |                              |
|      | Creditor Group       | C         | CHEM         |                                             | •••        | CHEM      | •            |           | 🔄 Prir | nt <u>N</u> ew               |
|      | Creditor Terms       |           |              |                                             | •••        |           |              | •         | 🗟 Ema  | <u>i</u> il 🗈 <u>E</u> dit   |
|      | Commencement         | Date      |              | $\sim$                                      |            |           | $\checkmark$ |           | 💋 Sea  | rc <u>h</u> 🛃 <u>D</u> elete |
|      | Last Payment Da      | ate       |              |                                             |            |           | $\checkmark$ |           | Clea   |                              |
|      | Pay Method           |           |              |                                             | •••        |           |              | ••        |        | 1 <u> </u>                   |
|      | 3 Records found      |           |              |                                             |            |           |              |           |        |                              |
|      | Creditor             | Alias     |              | ame                                         |            |           | Group        | Terms     |        |                              |
|      | BENDCH01<br>BENDCH02 | CHEM      |              | endigo Chemical Sup<br>endigo Chemicals & I |            |           | CHEM         | 30D<br>60 |        |                              |
|      | INDIACH1             | CHEM      |              | dian Chemicals                              | activitely |           | CHEM         | 60        |        |                              |
|      |                      |           |              |                                             |            |           |              |           |        |                              |

| AFFIOT - ACCOUNT   | is rayable - Accou  | its rayable maintena    | nee - creators -  | Luit         |              |                      |                          |                |  |  |
|--------------------|---------------------|-------------------------|-------------------|--------------|--------------|----------------------|--------------------------|----------------|--|--|
|                    |                     |                         |                   |              |              | HH 4 1               | of 17 🕨 🙌 🛃 <u>S</u> ave | 💥 <u>C</u> los |  |  |
| Creditor [F5]      | BENDCH01            | Alias                   |                   |              | Group        | CHEM                 |                          |                |  |  |
| Name               | Bendigo Chemical S  | upplies                 |                   |              | Group Name   | Chemical Suppliers   |                          |                |  |  |
| Address            | 203 High Street     |                         |                   |              | Salutation   | Mr Pilchard          |                          |                |  |  |
|                    |                     |                         |                   |              | Cheque Payee | Bendigo Chemical Su  | pplies                   |                |  |  |
| Suburb             | Bendigo             |                         |                   |              | I            | T/A Cugura Enterpris |                          |                |  |  |
| State              | Victoria            |                         |                   |              | Cashflow Grp | PROD                 |                          | On Hold        |  |  |
| Country            | AUSTRALIA           |                         |                   | $\checkmark$ | Currency     | AUD                  |                          | Active         |  |  |
| Postcode           | 3550                | Commenced Date          | 03/01/2003        | $\sim$       | Terms        | 30D                  | Credit Limit             | 9999999        |  |  |
| Phone              | 03 5441 2044        |                         |                   |              | Payment By   | EFT                  | ~                        |                |  |  |
| Fax                | 03 5442 3132        |                         |                   |              | Bank         | 633-000              | •••                      |                |  |  |
| Contact            | Bob Pilchard        |                         |                   |              | Account No   | 5678910              |                          |                |  |  |
|                    |                     |                         |                   |              | Remittance   | Detail               | $\checkmark$             |                |  |  |
|                    |                     |                         |                   |              |              |                      |                          |                |  |  |
| Pickup Address T   | ax Details 📔 GL Acc | ounts 📔 Other Details 📔 | Additional Groups | Notes [F5]   | 1            |                      |                          |                |  |  |
| GST Status         | Registered          | $\sim$                  |                   |              |              |                      |                          |                |  |  |
| ABN                | 123-123-123         |                         |                   |              |              |                      |                          |                |  |  |
| GST Acquisition    | Other - 10.00%      |                         |                   |              |              |                      |                          |                |  |  |
| Liquor Licence No. |                     |                         |                   |              |              |                      |                          |                |  |  |
| GST Inclusive      |                     |                         |                   |              |              |                      |                          |                |  |  |

Specify selection of creditors to be reported or modified.

|                                              |                                                                                                    |                                 |            |                                                  |                                                 |                                       | s Payable Maintenance - Creditors                                         | Conc      |                        |                        |
|----------------------------------------------|----------------------------------------------------------------------------------------------------|---------------------------------|------------|--------------------------------------------------|-------------------------------------------------|---------------------------------------|---------------------------------------------------------------------------|-----------|------------------------|------------------------|
| Creditor                                     | Group Search                                                                                                 |                                 | ×          |                                                  |                                                 |                                       |                                                                           |           |                        | 🔣 🖣 1 of 1             |
|                                              |                                                                                                    |                                 |            | Creditor [F5]                                    | BENDCH                                          | 01                                    | Alias                                                                     |           | Group                  | CHEM                   |
| up                                           |                                                                                                    | 🖉 <u>S</u> earch 🛛 💥 <u>C</u> l | ose        | Name                                             | Bendigo                                         | Chemical Supp                         | plies                                                                     |           | Group Nar              | ne Chemical Suppliers  |
|                                              |                                                                                                    |                                 |            | Address                                          | 203 High                                        | Street                                |                                                                           |           | Salutation             | Mr Pilchard            |
| ne                                           |                                                                                                    | 📉 Clear 🗸 🤇                     | <u>)</u> K |                                                  |                                                 |                                       |                                                                           |           | Cheque Pa              |                        |
|                                              |                                                                                                    |                                 |            | Suburb                                           | Bendigo                                         |                                       |                                                                           |           |                        | T/A Cugura Enterprises |
|                                              |                                                                                                    |                                 |            | State                                            | Victoria                                        |                                       |                                                                           |           |                        |                        |
| Select All                                   | I Sort By Selected                                                                                           |                                 |            | Country<br>Postcode                              | AUSTRA<br>3550                                  | .IA                                   | Commenced Date 03/01/2003                                                 |           | Currency<br>Terms      | AUD                    |
|                                              |                                                                                                    |                                 |            | Phone                                            | 03 5441                                         | 2044                                  | Commenced Date 03/01/2003                                                 |           | Payment E              |                        |
|                                              |                                                                                                    |                                 |            | Fax                                              | 03 5442                                         |                                       |                                                                           | _         | Bank                   | 633-000                |
|                                              | Name                                                                                                    |                                 |            |                                                  |                                                 |                                       |                                                                           |           |                        |                        |
| roup                                         | IName                                                                                                    |                                 |            | Contact                                          | Bob Pilch                                       | ard                                   |                                                                           |           | Account N              | o 5678910              |
|                                              | Administration                                                                                               |                                 |            | Contact                                          | Bob Pilch                                       | ard                                   |                                                                           |           | Account N<br>Remittanc |                        |
| ADMI                                         |                                                                                                    |                                 |            |                                                  |                                                 |                                       | nts Í Other Details Í Additional Groups                                   | Notes [F5 | Remittanc              |                        |
| ADMI<br>AOAK                                 | Administration                                                                                               |                                 |            |                                                  |                                                 |                                       | nts 🏾 Other Details 🗍 Additional Groups                                   | Notes (F5 | Remittanc              | e Detail               |
| ADMI<br>AOAK<br>BULK                         | Administration<br>American Oak                                                                               |                                 |            |                                                  |                                                 | GLAccour                              | nts   Other Details   Additional Groups<br>  Text / Attachment / Web Link | T         | Remittanc              | e Detail               |
| ADMI<br>AOAK<br>BULK<br>CAPI                 | Administration<br>American Oak<br>Bulk Wine Purchases<br>Capital Purchases                                   |                                 |            | Pickup Address<br>Type<br>Web Link               | Tax Details           Date           17/08/2012 | GL Accour<br>Category<br>GENE         | Text / Attachment / Web Link<br>www.googol.com                            | T         | Remittanc              | e Detail               |
| ADMI<br>ADAK<br>BULK<br>CAPI<br>CARR         | Administration<br>American Oak<br>Bulk Wine Purchases<br>Capital Purchases<br>Carriers                       |                                 |            | Pickup Address<br>Type<br>Web Link<br>Attachment | Date<br>17/08/2012<br>19/08/2012                | GL Accour<br>Category<br>GENE<br>GENE | Text / Attachment / Web Link<br>www.googol.com<br>bhv_logo.jpg            | T<br>C    | Remittanc              | e Detail               |
| ADMI<br>AOAK<br>BULK<br>CAPI<br>CARR<br>CHEM | Administration<br>American Oak<br>Bulk Wine Purchases<br>Capital Purchases<br>Carriers<br>Chemical Suppliers |                                 |            | Pickup Address<br>Type<br>Web Link               | Tax Details           Date           17/08/2012 | GL Accour<br>Category<br>GENE         | Text / Attachment / Web Link<br>www.googol.com                            | T<br>C    | Remittanc              | e Detail               |
| ADMI<br>AOAK<br>BULK<br>CAPI<br>CARR         | Administration<br>American Oak<br>Bulk Wine Purchases<br>Capital Purchases<br>Carriers                       |                                 |            | Pickup Address<br>Type<br>Web Link<br>Attachment | Date<br>17/08/2012<br>19/08/2012                | GL Accour<br>Category<br>GENE<br>GENE | Text / Attachment / Web Link<br>www.googol.com<br>bhv_logo.jpg            | T<br>C    | Remittanc              | e Detail               |

Random selection is available.

📧 < Record 2 of 3 🕨 🖼 📘 🥘 💥

\_ 🗆 ×

On Hold 🗌 Active 🖂

9999999 🕀

--- Open

1 of 17 🕨 🖮 🛃 Save

Credit Limit

## OVERVIEW (Cont'd)

#### **Cellar Work Sheet Entry**

Winemakers will find the new version much easier to navigate.

| Ezy-Cellar Work Sheet Entry-Ezy Wines                         | A Ezy-Ezy Wines                                                                                                    |
|---------------------------------------------------------------|----------------------------------------------------------------------------------------------------|
| File Edit View Tools Help Training Notes Aska Question        | File Tools Personalise Windows Help Training Notes Ask a Question                                                                                                    |
| (                                                             | 🖗 🖉 🏯 🔗 🔟 😫 🖍 🕲 💣 🧊 🔔 🧃 🕸 ☆ 🕲 💷 🔞 🏶 💲 😻 🗜 🕒 🕲                                                                                                    |
| 1                                                             | 📑 隆 PR011 - Winemaking - Cellar Operations - Cellar Work Sheet Entry - Edit                                                                                                    |
| Cellar Work Sheet Entry PR011                                 | 🛐                                                                                                    |
| Work Sheet <u>142</u> 02/10/2008 DAVID Transfer               | Work Sheet 205<br>Operator STUART ··· Stuart Auld                                                                                                    |
| Operation TRSF Transfer Cmp No Entry 1.0                      | Comment         Radk & Return         Start Time         14:10         End Time         Time                                                                                                    |
| Operation TRSF Transfer Cmp No Entry 1.0                      | Summary Entry                                                                                                    |
| From Vessels (SO13 ) From Volume 418 UNDER Std Var 5.00%      | Entry 1.0 - Complete Copy Analysis Deeration TRAC - Racking Copy Ratch Notes                                                                                                    |
| To Vessels (BO218 ) To Volume 225 193 Act Var 46.17%          | Operation TRAC Radking Copy Batch Notes Source                                                                                                    |
|                                                               | Destination Virk Sheet                                                                                                    |
| FROM Current Dip Transfer                                     | Generate Vessels No                                                                                                    |
| Vessel Capacity Batch/Wine Vol/Dip Status Before After Volume | From Variance                                                                                                    |
| S013 30000 045HZRES04 418 WINE 0 0 418                        | Vessels         0.00         Vessels         0.00         Standard         0%           Volume         0         0.00         0.00         Actual         0%                                                                                                    |
| 20 04SHZRES CM CM                                             |                                                                                                    |
|                                                               | Generate From Vessel To Vessel Addition Analysis To Allocation Text                                                                                                    |
|                                                               | 🖉 Search 📓 Save                                                                                                    |
|                                                               | From To From To                                                                                                    |
|                                                               | Vessel         m         vessel         m           Vessel         Vessel         Vessel         Vessel                                                                                                    |
|                                                               | Vessel Type Total<br>Vessel Group Total<br>Vessel Group Vessels                                                                                                    |
|                                                               | No. Vessels 0 Volume Location Volume                                                                                                    |
|                                                               | Vine Status in Location Group Fill Full V                                                                                                    |
| FROM Insert Modify Delete Browse Generate Trial Print         | Wine Batch Location No. Vessels 0 😴 Fill % 0 😴                                                                                                    |
|                                                               | Allocation  Location Group  Volume C With Current Contents Volume C All Vessels Vine Batch  Volume Volume C All Vessels Vine Batch  Volume Volume Vol |
| ESC F12                                                       | Volume (* With Current Contents                                                                                                    |
|                                                               |                                                                                                    |

EzyWine

#### EzyWine Pro

Tabs are used to navigate the different screens.

Cellar Work Sheet Entry (Cont'd)

| l Ann | zy-Ezy Wines                                                                                                    | A Ezy-Ezy Wines                                                                                                    |
|-------|----------------------------------------------------------------------------------------------------|----------------------------------------------------------------------------------------------------|
| _     | zy Ezzy wines 2 Tools Personalise Windows Help Training Notes Aska Question                                                                                                    | File Tools Personalise Windows Help Training Notes Ask a Question                                                                                                    |
| 1.0   |                                                                                                    | 🖗 🖉 🏛 🖉 🛄 😫 🖍 🥶 💣 🧉 🛓 🚽 🦄 ☆ 🗇 🗐 🏶 💲 🖉 打 🗉 🔮 🕕                                                                                                    |
| : 🕼   |                                                                                                    |                                                                                                    |
|       | 🏘 PR011 - Winemaking - Cellar Operations - Cellar Work Sheet Entry - Edit                                                                                                    |                                                                                                    |
| Menu  | HH 📢 3of3 🕨 HH 🛃 Close                                                                                                    | Under State 205 Work Date 18/10/2012                                                                                                    |
|       | Work Date 18/10/2012 V                                                                                                    | Operator Stuart Control Control Contro |
|       | Operator         STUART         Istuart Auld           Comment         Rack & Return         Start Time         14:10         Image: Comment of the start Time         Image: Comment of the start Time         Image: Commentof Time         Image: Comment of the start<                                                                                                    | Comment Rack & Return Start Time 14:10 🗧 End Time 🚍                                                                                                    |
|       |                                                                                                    | Summarv Entry                                                                                                    |
|       | Summary Entry                                                                                                    |                                                                                                    |
|       | Entry 1.0 👻 Complete Copy Analysis D                                                                                                    | Entry 1.0 2 Complete Copy Analysis Copy Analysis Copy Analysis Copy Analysis Copy Analysis Copy Analysis Copy Analysis Copy Analysis Copy Batch Notes                                                                                                    |
|       | Operation TRAC Racking Copy Batch Notes Source Vessel Details                                                                                                    | Source Vessel Details                                                                                                    |
|       | Source Verse Verse | Destination Virk Sheet                                                                                                    |
|       | Generate Vessels Nn C Entry                                                                                                    | Generate Vessels No Entry                                                                                                    |
|       |                                                                                                    | From                                                                                                    |
|       | From Variance Variance Variance Vessels 0.00 Variance Variance V                                                                                                    | Vessels 0.00 Vessels 0.00 Standard 0%                                                                                                    |
|       | Volume 0 0.00 Volume 0 0.00 Actual 0%                                                                                                    | Volume 0 0.00 Volume 0 0.00 Actual 0%                                                                                                    |
|       | Generate From Vessel Addition Analysis To Allocation Text                                                                                                    | Generate   From Vessel   To Vessel   Addition   Analysis   To Allocation   Text                                                                                                    |
|       | M Record 1 of 2 M R Cord 1 of 2 M R Cord 1 of  | Vessel S016 V                                                                                                    |
|       | Vessel Capacity Wine Batch  Wine Vessel B0211  2003 Aller Med                                                                                                    |                                                                                                    |
|       | Vese Capacity Wile Batur Wile Batur Capacity 225                                                                                                    |                                                                                                    |
|       | B0213 225 05SHZRES02 05SHZRES Current Dip                                                                                                    | Wine Batch 045HZORL01 Status WINE Status WINE                                                                                                    |
|       | Batch 04SHZRES10 Before 0 to the second second seco |                                                                                                    |
|       | Vrine 04SHZRES After 0 💭                                                                                                    | 141 🤇 Record 1 of 1 🕨 141 🛃 🗈 🤯                                                                                                    |
|       | Vol 190 Unit LTR                                                                                                    | Stock Item Alias Location Reference Stock Item CHASCORBIC - Ascorbic Add                                                                                                    |
|       | Dip 0                                                                                                    | CHASCORBIC CHEM WWC2 LOT=IN01.01.2011 Qty/Litre 1.0000 🕀 Unit KG                                                                                                    |
|       | Status WINE                                                                                                    | Total Qty 0.0000 🗁 Total Unit KG 🚥                                                                                                    |
|       | Transfer Volume 19d 🗂                                                                                                    | Location WWC2 ···· Reference LOT#IN01.01.2011 ···                                                                                                    |
|       |                                                                                                    |                                                                                                    |

From Vessel tab

Addition tab

## OVERVIEW (Cont'd)

Cellar Work Sheet Entry (Cont'd)

| 🦓 E: | zy-Ezy Wines    |                           |                        |               |                      |                     |           |                     |            |          |                                 |                         |                 |
|------|-----------------|---------------------------|------------------------|---------------|----------------------|---------------------|-----------|---------------------|------------|----------|---------------------------------|-------------------------|-----------------|
| File |                 | rsonalise Windows         | Help T                 | raining Notes | Ask a Question       |                     |           |                     |            |          |                                 |                         |                 |
| 80   | 2 🚖 🏈           | ) 🗐 😫 🥒 🍘                 | 1                      | 🧟 🔬 🎙         | ۵ 🖄 🚖                | 1                   | <u>\$</u> | 1 f                 | E 🕜 (      |          | ?                               |                         |                 |
|      |                 | nemaking - Cellar Ope     |                        |               |                      |                     | -         | ~                   |            | -        |                                 |                         | - • •           |
| Menu |                 | ,                         |                        |               |                      |                     | 4         | <u>P</u> rint       | 144 4      | 33 of 3  | 36 <b>) )</b>                   | 🛃 <u>S</u> ave          |                 |
| 2    | Work Sheet      | 197                       |                        |               | Work                 | Date 16/09          |           |                     |            |          |                                 |                         |                 |
|      | Operator        | DAVID                     | David Sm               | nith          |                      |                     |           |                     |            |          |                                 |                         |                 |
|      | Comment         | Transfer                  |                        |               | Start                | Time 06:07          | 7         | 🗧 🛛 End T           | Time       | (        | *                               |                         |                 |
|      | Sumr            | nary                      | Entry                  |               |                      |                     |           |                     |            |          |                                 |                         |                 |
|      | Entry           | 1.0 🛬                     |                        |               | Complete             | Copy Analy          | sis 🔽     | Copy Batch          | Notes 🖂    | To Vesse | el Status                       |                         | 🔝 <u>T</u> rial |
|      | Operation TR    | SF ··· Transfer           |                        |               | Source Vessels       |                     |           |                     | estination |          |                                 | $\sim$                  |                 |
|      | From<br>Vessels | V100 Vessels              | 3                      | ĩ             | Variance<br>Standard |                     | )%        |                     |            |          |                                 |                         |                 |
|      | Volume          | 931 Volume                | -                      | UNDER 41      | Actual               | 4.40                | _         |                     |            |          |                                 |                         |                 |
|      |                 |                           | To Manual              | Lenne Le 1    |                      |                     |           |                     |            |          |                                 |                         |                 |
|      | Generate From   | m Vessel   From Allocatio | in To vesser           | Addition Ana  | ysis   To Allocation | Text                |           |                     |            |          | 4 - D                           |                         |                 |
|      |                 |                           | 1                      |               |                      |                     |           |                     |            | н        | <ul> <li>Record 3 of</li> </ul> | f3 🕨 🙌 🔓                |                 |
|      | Vessel          | Capacity                  | Wine Batch             |               | Volume               |                     |           |                     |            | Vat 51   |                                 |                         |                 |
|      | B0219<br>B0217  |                           | 04SHZ008<br>04SHZRES03 |               |                      | 25 Curre<br>25 Capa |           | 45000               |            |          | Dip                             | Volume                  |                 |
|      | V51             |                           | 04SHZRES03             |               |                      | 40 Batch            |           | 45000<br>04SHZRES03 |            | Before   |                                 | <b>Ə</b>                | 0 🔤             |
|      |                 |                           |                        |               |                      | Wine                |           | 04SHZRES            |            | After    |                                 |                         | 0 🔤             |
|      |                 |                           |                        |               |                      | Volur               |           |                     | 1418       | Unit     | CM                              | \overline \overline alc | 2               |
|      |                 |                           |                        |               |                      | Dip                 |           |                     | 0          | Batch    | 04SHZRES03                      | •••                     |                 |
|      |                 |                           |                        |               |                      | Statu               | s Alloo   | cation has [F       | 5] Notes   | Status   | RACK                            |                         |                 |
|      |                 |                           |                        |               |                      | Alloc               | ation     | ALDISUPER           |            |          | er Volume                       | 440 🔤                   |                 |
|      |                 |                           |                        |               |                      |                     |           |                     |            |          |                                 |                         | Fill            |
|      |                 |                           |                        |               |                      | 1 N                 | /essel E  | Enquiry             |            |          |                                 |                         |                 |

## Sales Invoice Entry

| 🔶 Ez   | zy-Ezy Wi | nes      |         |            |                  |               |             |             |             |               |            |         |               |             |         |
|--------|-----------|----------|---------|------------|------------------|---------------|-------------|-------------|-------------|---------------|------------|---------|---------------|-------------|---------|
| File   | e Tools   | Pers     | onalise | Window     | vs Help Tra      | ining Notes   | Ask a Que   | estion      |             |               |            |         |               |             |         |
|        | ء 🍛 ا     | h 📣      |         | 99. 2      | ° 💿 🔐 🛒          | i 🔬 🚮         | <b>T</b>    | 7 🚳 🗍       | i 🕥 🍓 🖇     | s 🕱 f         | E          | 0 1 0   |               |             |         |
|        |           |          |         |            | voicing - Sales  | Terreiteren ( |             |             |             |               |            |         | -             |             |         |
| 🔲 Menu | SAIU.     | L - Sale | es ora  | ering & Ii | ivoicing - sales | Invoices - S  | ales Inv    | oice Entry  |             |               |            |         |               | -           |         |
| fenu   |           |          |         |            |                  |               |             |             | 💽 View      | 🛃 Print       | HI         | 2 of 31 | ► H           | 🛃 Save      | 💥 Close |
|        | Invoice   | No       |         | 122        |                  |               | Address     |             |             |               |            |         | C             |             |         |
|        | Debtor    |          |         | SPIDERS 1  |                  |               | Spiders Re  | estaurant   |             |               |            |         |               |             | ,618.00 |
|        | Alias     |          |         |            |                  |               | 100 Williar | mson Street |             |               |            |         |               |             | ,490.02 |
|        | Invoice   | Date     | [       | 22/02/200  | 8 🖂              |               | Sydney      |             |             |               |            |         |               | \$          | 710.81  |
|        | Order N   | lo       | [       |            |                  |               | New Sout    | h Wales     |             |               |            |         | Net           | \$ 7        | ,818.83 |
|        | Order D   | )ate     |         | 22/02/200  | 8 🖂              |               |             |             |             |               |            |         | Balance -     |             |         |
|        |           |          |         |            |                  | [             |             |             |             |               |            |         | Total         | 3,          | 132.58  |
|        | Referen   | ce       | [       |            |                  |               | 2000        |             |             | Printed       |            |         | Current       |             | 0.00    |
|        | Carrier   |          |         | MCPHEE     |                  |               | Sales Re    | P MCLEOD    | R ···       | Last Invoice  | 01/04/2007 |         | 30 Days       |             | 0.00    |
|        | Carrier   | Referer  | nce     |            |                  |               | Order Ty    | pe EMAIL    |             | Credit Rating | GOOD       |         | 60 Days       | 3,          | 132.58  |
|        | Despate   | h Date   |         | 22/02/200  | 8 🗸              |               | Cartons     |             | 45 🗘        | Credit Limit  |            | 0       | 90 Days       |             | 0.00    |
|        | Terms     |          |         | 30DD       |                  |               |             |             |             |               |            |         | 120 Days      |             | 0.00    |
|        | Due       |          |         | 23/03/200  | 8                |               |             |             |             |               |            |         | 150 Days      |             | 0.00    |
|        |           |          |         |            |                  |               |             |             |             |               |            |         | L             |             |         |
|        | Tax Deta  | ils Deli | very A  | ddress M   | essages Entry D  | etails        |             |             |             |               |            |         |               |             |         |
|        |           |          |         |            |                  |               |             |             |             |               |            | 144 4   | Record 1 of   | of 9 🕨 🔛 🔙  | 🗅 🦭 🗙   |
|        | Entry     | Тур      | Code    |            | Description      | Quantity      | Unit        | Price       | Type Stk    | / 10 ≑        | 9          |         |               |             |         |
|        | 10        | Stk      | 05SH2   | RES7       | 2005 Reserve     | 43.0000       | C750        | 114.00      | Stock Item  |               |            |         | -1.           |             |         |
|        | 20        | Stk      | 04SHZ   | RES7       | 2004 Reserve     | 1.0000        | C750        | 108.50      |             | 05SHZRES7     |            |         | erve Shiraz 🕽 |             |         |
|        | 30        | Stk      | 99MIX   | PAC7-1     | 2xShiraz, 2xM    | 1.0000        | 6750        | 150.00      | Quantity    |               | .0000 🕀    | Disc    |               | 0.00 🗢 % 🖂  | 0.00    |
|        | 40        | Txt      |         |            |                  | 0.0000        |             | 0.00        | Unit        | C750          |            | GST     |               | 10.00 🔶 % 🖂 | 632.36  |
|        | 50        | Non      | ZFREI   | GHT-LOC    | McFee - Local    | 3.0000        | CASE        | 10.00       | Location    | WWC2 ···      | -          | Net     |               | 6955.94     |         |
|        | 60        | Txt      |         |            | Please note th   | 0.0000        |             | 0.00        | Price       | 1             | 14.00 ≑    | GL Over | ride          |             |         |
|        | 70        | Txt      |         |            | belongs to Ezy   | 0.0000        |             | 0.00        | Free Reason |               | ••••       |         |               |             |         |
|        | 80        | Txt      |         |            | payment has d    | . 0.0000      |             | 0.00        |             |               |            |         |               |             |         |

## OVERVIEW (Cont'd)

#### Search Dialogue

The Debtor search feature is available across all modules in both entry & report options and provides several ways of finding a specific Debtor or range of Debtors.

| 🍇 Debtor Sea | ırch                          |          |                   |          | x          |
|--------------|-------------------------------|----------|-------------------|----------|------------|
| Debtor       |                               |          | 💋 <u>S</u> ea     | ırch 🔀 C | lose       |
| Name         | liq                           |          | 📉 Cle             | ar 🗸 🤇   | <u>)</u> K |
| Group        |                               |          |                   | u        | 2.14       |
| Alias        |                               |          |                   |          |            |
| Address      |                               |          |                   |          |            |
| Postcode     |                               |          |                   |          |            |
| Phone        |                               |          |                   |          |            |
| Email        |                               |          |                   |          |            |
| Select All   |                               |          |                   |          |            |
| Debtor       | Name                          | Postcode | Address           | Alias    | Group      |
| NICKSL01     | Nick's Liquor Store MELBOURNE | 3000     | 12 Collins Street | LIQU     | LIQU       |
| NICKSL02     | Nick's Liquor Store BENDIGO   | 3550     | 23 High St        | LIQU     | LIQU       |
| NICKSLHO     | Nick's Liquor HO SYDNEY       | 1001     | 22 Chapel Street  | LIQU     | LIQU       |
| PHILLI02     | Phillips Liquor Store         | 7330     | 456 Railway St    | LIQU     | LIQU       |
| VINTNE01     | Vintners Liquor Distributor   | 3000     | 198 St Kilda Rd   | DIST     | DIST       |
| •            | III                           | ·        |                   | 1        | Þ          |

## NAVIGATION

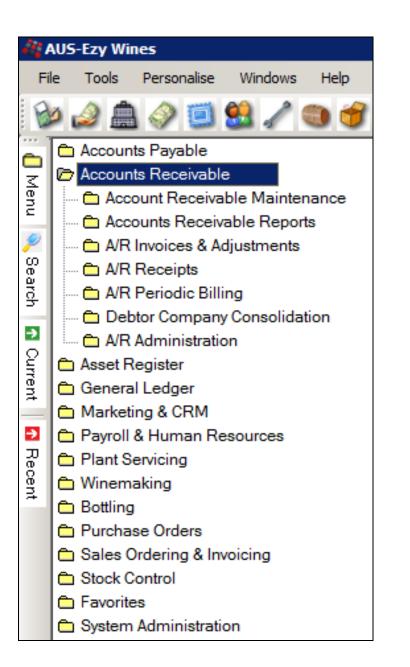

#### Menu Navigation

The mouse can be utilised to navigate the menus & select the required option.

The [Tab] and arrow keys can also be used to navigate the options.

Left click on a menu option name or press the [Enter] key to select the highlighted option.

The menu buttons can be customised for each user.

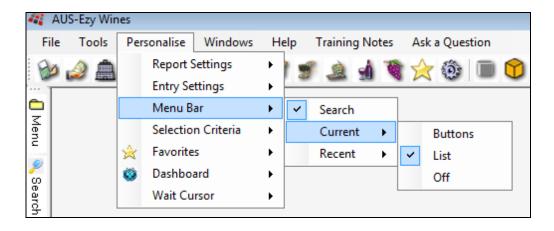

| 1   |
|-----|
| M   |
| enu |

The menu can be displayed or hidden at any time.

| P            |              |      |
|--------------|--------------|------|
| Se<br>e<br>a | Access       | Open |
| С<br>Ш       |              |      |
| rch          | $\checkmark$ |      |
| 3            | $\checkmark$ |      |

If you have access to the menu option, it can be opened here.

| 🥀 Ezy Menu Option S    | earch                                |                  |              | Clos | ie<br>ie |
|------------------------|--------------------------------------|------------------|--------------|------|----------|
| Option Code            |                                      |                  |              |      |          |
| Option Name de         | btor                                 | 🖉 Searc <u>h</u> |              |      |          |
|                        |                                      |                  |              |      |          |
| Menu                   | Option Name                          | Option Code      | Access       | Open | <u>^</u> |
| A/R Administration     | Import Debtor Details                | ADM41            |              |      |          |
| A/R Administration     | Export Debtor Details                | ADM53            |              |      |          |
| A/R Administration     | Debtor End of Month                  | ARA01            | $\checkmark$ |      |          |
| A/R Administration     | Debtor Ageing Maintenance            | ARA03            | $\checkmark$ |      |          |
| A/R Administration     | Debtor Due Date Maintenance          | ARA04            | $\checkmark$ |      |          |
| A/R Administration     | Debtor Credit Voucher Report         | ARA05            | ✓            |      |          |
| A/R Administration     | Debtor Credit Voucher Print          | ARA06            | ~            |      |          |
| A/R Administration     | Archive Debtor Ledger                | ARA07            | ✓            |      |          |
| A/R Administration     | Import Debtor Transactions           | ARA 10           |              |      |          |
| A/R Administration     | Debtor Interest Update               | ARA11            | $\checkmark$ |      |          |
| A/R Administration     | Global Debtor Maintenance            | ARA12            | <b>~</b>     |      |          |
| A/R Administration     | Change Debtor Code                   | ARA13            | ✓            |      |          |
| Accounts Receivable Re | ports Debtor Add. Groups Exception   | ARA14            | ✓            |      |          |
| A/R Administration     | Export Debtor Ledger                 | ARA 16           | $\checkmark$ |      |          |
| A/R Administration     | Export Debtor Trial Balance          | ARA 18           | ×            |      |          |
| A/R Administration     | Export Debtor TB By Due Date         | ARA 19           | ~            |      |          |
| Accounts Receivable Re | ports Debtor Group Default Exception | ARA21            | ✓            |      |          |
| A/R Administration     | Zero Debtor Reward Points            | ARA22            | $\checkmark$ |      |          |
| A/R Administration     | Import Debtor Messages               | ARA23            |              |      | ~        |

🚹 Recent

Menu options that have been recently accessed and closed.

Debtor Drill Down Enquiry Debtor YTD Sales Summary Stock Item Prices Promotions Sales Invoice Entry

List version

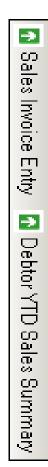

**Buttons version** 

| 🐴 APM01 - Accoun     | its Payable - A | ccounts Payable Maintena                            | nce - Creditors |        |           |                                   |
|----------------------|-----------------|-----------------------------------------------------|-----------------|--------|-----------|-----------------------------------|
| Selection            | Report Opt      | ions                                                |                 |        |           |                                   |
|                      |                 |                                                     |                 |        |           |                                   |
|                      | From            |                                                     | То              |        |           |                                   |
| Creditor             |                 |                                                     | •••             |        |           | 🛐 View 🙀 Close                    |
| Creditor Alias       |                 |                                                     | •••             |        |           | Print 🗋 New                       |
| Creditor Group       | CHEM            |                                                     | CHEM            |        | •••       |                                   |
| Creditor Terms       |                 |                                                     | ••              |        | •••       | 🗟 Em <u>a</u> il 🖹 <u>E</u> dit   |
| Commencement I       | Date            | $\checkmark$                                        |                 | $\sim$ |           | 💋 Searc <u>h</u> 👸 <u>D</u> elete |
| Last Payment Dat     | te              | $\checkmark$                                        |                 | $\sim$ |           | Clear_                            |
| ABN                  |                 |                                                     |                 |        |           |                                   |
| 3 Records found      |                 |                                                     |                 |        |           |                                   |
| Creditor             | Alias           | Name                                                |                 | Group  | Terms     |                                   |
| BENDCH01<br>BENDCH02 | CHEM            | Bendigo Chemical Supplie<br>Bendigo Chemicals & Mac |                 | CHEM   | 30D<br>60 |                                   |
| INDIAN01             | CHEM            | Indian Chemicals                                    | runery          | CHEM   | 60        |                                   |

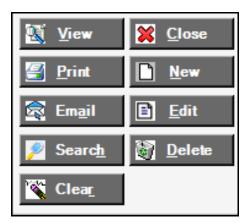

| Creditor | Alias | Name                          |        |
|----------|-------|-------------------------------|--------|
| BENDCH01 | CHEM  | Bendigo Chemical Supplies     |        |
| BENDCH02 | CHEM  | Bendigo Chemicals & Machinery | Edit   |
| INDIAN01 | CHEM  | Indian Chemicals              | Delete |
|          |       |                               | New    |
|          |       |                               | Select |
|          |       |                               | Delect |

#### Action Buttons

To edit the selected entries either select the [Edit] button or on highlighting one of the entries, double left click on the mouse.

#### Mouse Double Left Click

It will behave the same as selecting the [Edit] button.

#### Mouse Right Click

A popup is displayed allowing you to *Edit* or *Delete* the highlighted entry. The *New* will allow you to insert a new entry and the *Select* option will load the value in the first column of the highlighted entry in the From/To selection.

The menus and options selected can be displayed at the same time.

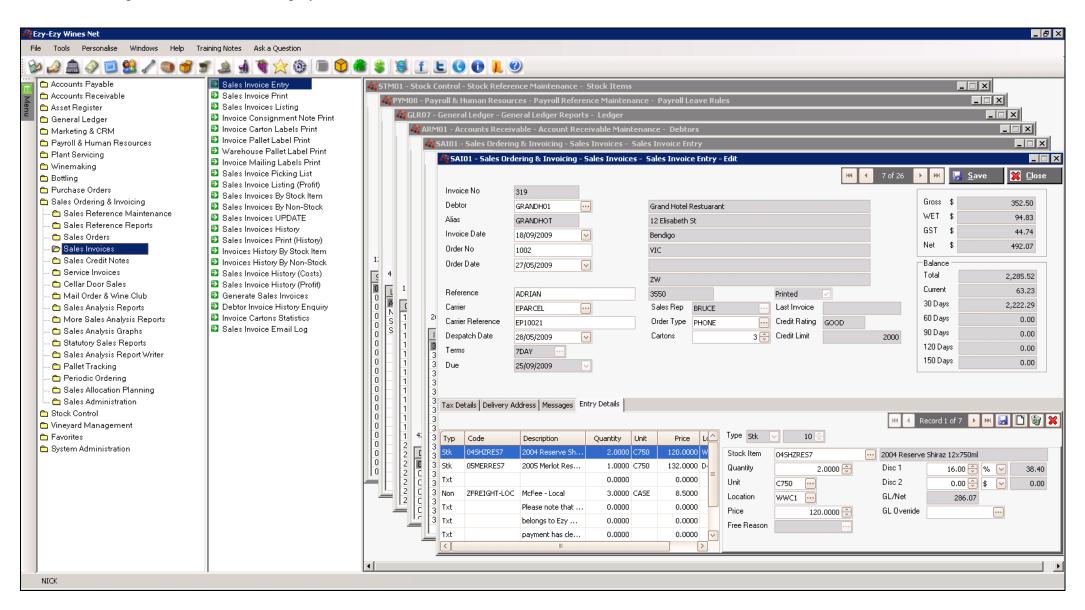

|      | Ezy-Ezy Wines                                                       |           |                      |                     |              |              |      |          |     |        |          |         |       |
|------|---------------------------------------------------------------------|-----------|----------------------|---------------------|--------------|--------------|------|----------|-----|--------|----------|---------|-------|
| Fil  | e Tools Pe                                                          | rsonalise | Windows              | Help                | Training     | g Notes      | Ask  | a Questi | on  |        |          |         |       |
| 0    |                                                                     |           |                      | <u></u>             | -            | 4 18.        | -    | 520      | - 0 |        | ÷. 11    | <b></b> | <br>2 |
| 12r  | 🌢 🚊 🍛 ۱                                                             | / 🛄 👪     | 1 🔍                  | 7 3                 |              | 91 W         | 9    | 20       |     |        | <b>S</b> | 29 []   | 9     |
| - 1  | ADM01 0-                                                            |           |                      | unter Devuele       | La Matina    |              | Cred |          |     |        |          |         | _     |
|      | APM01 - Accounts Payable - Accounts Payable Maintenance - Creditors |           |                      |                     |              |              |      |          |     |        |          |         |       |
| Meni | Selection                                                           | Rep       | port Options         | ;                   |              |              |      |          |     |        |          |         |       |
|      |                                                                     |           |                      |                     |              |              |      |          |     |        |          |         |       |
|      |                                                                     |           | From                 |                     |              |              |      | То       |     |        |          |         |       |
|      | Continue                                                            |           |                      |                     |              |              |      |          |     |        |          |         |       |
|      | Creditor                                                            |           |                      |                     |              |              |      |          |     |        |          |         |       |
|      | Creditor Alia                                                       | s         |                      |                     |              |              |      |          |     |        |          |         |       |
|      | Creditor Gro                                                        |           | _                    |                     |              |              |      |          |     |        |          |         |       |
|      | Creditor Gro                                                        | up        | _                    |                     |              |              |      |          |     |        |          |         |       |
|      | Creditor Ten                                                        | ms        |                      |                     |              |              |      |          |     |        |          |         |       |
|      | Commencen                                                           | nent Date |                      |                     |              |              |      |          |     |        |          |         |       |
|      |                                                                     |           | -                    |                     | _            |              |      |          |     |        |          |         |       |
|      | Last Paymer                                                         | nt Date   |                      |                     | $\checkmark$ |              |      |          |     | $\sim$ |          |         |       |
|      | Pay Method                                                          |           |                      |                     |              |              |      |          |     |        |          | •••     |       |
|      | 16 Record                                                           | ind       |                      |                     |              |              |      |          |     |        |          |         |       |
|      | TO RECOR                                                            |           |                      |                     |              |              |      |          |     |        |          |         |       |
|      | Creditor                                                            | Alias     |                      | Name                |              |              |      | G        | oup | Terms  |          |         |       |
|      | BENDCH01                                                            | CHEMIC    | CAL                  | Bendigo C           | hemical      | Supplies     |      | CI       | HEM | 30D    |          |         |       |
|      | BENDCH02                                                            | CHEM      |                      | Bendigo Chemicals & |              |              | ery  |          | DMI | 60     |          |         |       |
|      | BENDFR01                                                            | MISC      | Bendigo Fruit Carrie |                     |              |              |      |          | ARR | 10     |          |         |       |
|      | BENDIG01                                                            | PACK      | Bendigo Packaging    |                     |              |              |      |          | ACK | 30D    |          |         |       |
|      | BENDST01                                                            | OFFICE    | Bendigo Pro          |                     |              | ial & Suppli | es   |          | ROM | 30D    |          |         |       |
|      | EZYSYS01                                                            | MISC      |                      | Ezy Syste           |              |              |      |          | JLK | 30D    |          |         |       |
|      | EZYWIN01                                                            | MISC      |                      |                     |              | ading Bulk   |      | _        | JLK | 30D    |          |         |       |
|      | INDIACH1                                                            | CHEM      |                      | Indian Che          |              |              |      |          | HEM | 60     |          |         |       |
|      | ORLANDO1                                                            | BULK      |                      | Orlando V           | Vines        |              |      | B        | JLK | 30D    |          |         |       |

|          | $\square$ |                                |       |      |
|----------|-----------|--------------------------------|-------|------|
| Creditor | Alias     | Name                           | Group | Tems |
| ORLANDO1 | BULK      | Orlando Wines                  | BULK  | 30D  |
| BENDCH02 | CHEM      | Bendigo Chemicals & Machinery  | ADMI  | 60   |
| INDIACH1 | CHEM      | Indian Chemicals               | CHEM  | 60   |
| BENDCH01 | CHEMICAL  | Bendigo Chemical Supplies      | CHEM  | 30D  |
| TNTFRE01 | FRIEGHT   | TNT Freight                    | CARR  | 30D  |
| EZYSYS01 | MISC      | Ezy Systems                    | BULK  | 30D  |
| EZYWIN01 | MISC      | Ezy Winery For Loading Bulk    | BULK  | 30D  |
| BENDFR01 | MISC      | Bendigo Fruit Carriers         | CARR  | 10   |
| SIGOAK01 | MISC      | French Barrels                 | FBAR  | 30D  |
| USAOAK01 | OAK       | American Oak Barrels & Chips   | AOAK  | 60   |
| BENDST01 | OFFICE    | Bendigo Promotional & Supplies | PROM  | 30D  |
| BENDIG01 | PACK      | Bendigo Packaging Supplies     | PACK  | 30D  |
| PACSTOCK | PACSTOCK  | Pacstock                       | PACK  | 30D  |
| WINEST01 | STORAGE   | Wine Storage Warehouse         | STOR  | 30D  |
| POWERC01 | UTIL      | Powercor                       | UTIL  | 30D  |
| TELSTR01 | UTIL      | Telstra test                   | UTIL  | 30D  |

#### Data Sequence

Click on the column heading to change the order in which the entries are displayed.

Double click on a column heading to toggle between ascending and descending sequence.

| Creditor | Alias    | Name                           | Group | Tems |
|----------|----------|--------------------------------|-------|------|
| BENDCH02 | CHEM     | Bendigo Chemicals & Machinery  | ADMI  | 60   |
| USAOAK01 | OAK      | American Oak Barrels & Chips   | AOAK  | 60   |
| EZYSYS01 | MISC     | Ezy Systems                    | BULK  | 30D  |
| EZYWIN01 | MISC     | Ezy Winery For Loading Bulk    | BULK  | 30D  |
| ORLANDO1 | BULK     | Orlando Wines                  | BULK  | 30D  |
| BENDFR01 | MISC     | Bendigo Fruit Carriers         | CARR  | 10   |
| TNTFRE01 | FRIEGHT  | TNT Freight                    | CARR  | 30D  |
| BENDCH01 | CHEMICAL | Bendigo Chemical Supplies      | CHEM  | 30D  |
| INDIACH1 | CHEM     | Indian Chemicals               | CHEM  | 60   |
| SIGOAK01 | MISC     | French Barrels                 | FBAR  | 30D  |
| BENDIG01 | PACK     | Bendigo Packaging Supplies     | PACK  | 30D  |
| PACSTOCK | PACSTOCK | Pacstock                       | PACK  | 30D  |
| BENDST01 | OFFICE   | Bendigo Promotional & Supplies | PROM  | 30D  |
| WINEST01 | STORAGE  | Wine Storage Warehouse         | STOR  | 30D  |
| POWERC01 | UTIL     | Powercor                       | UTIL  | 30D  |
| TELSTR01 | UTIL     | Telstra test                   | UTIL  | 30D  |

#### Ascending Group

| Cr  | reditor  | Alias    | Name                           | Group | Tems |
|-----|----------|----------|--------------------------------|-------|------|
| PC  | OWERC01  | UTIL     | Powercor                       | UTIL  | 30D  |
| TE  | ELSTR01  | UTIL     | Telstra test                   | UTIL  | 30D  |
| W   | /INEST01 | STORAGE  | Wine Storage Warehouse         | STOR  | 30D  |
| BE  | ENDST01  | OFFICE   | Bendigo Promotional & Supplies | PROM  | 30D  |
| BE  | ENDIG01  | PACK     | Bendigo Packaging Supplies     | PACK  | 30D  |
| P/  | ACSTOCK  | PACSTOCK | Pacstock                       | PACK  | 30D  |
| SI  | IGOAK01  | MISC     | French Barrels                 | FBAR  | 30D  |
| IN  | IDIACH1  | CHEM     | Indian Chemicals               | CHEM  | 60   |
| BE  | ENDCH01  | CHEMICAL | Bendigo Chemical Supplies      | CHEM  | 30D  |
| T   | NTFRE01  | FRIEGHT  | TNT Freight                    | CARR  | 30D  |
| BE  | ENDFR01  | MISC     | Bendigo Fruit Carriers         | CARR  | 10   |
| OF  | RLANDO1  | BULK     | Orlando Wines                  | BULK  | 30D  |
| EZ  | ZYSYS01  | MISC     | Ezy Systems                    | BULK  | 30D  |
| EZ  | ZYWIN01  | MISC     | Ezy Winery For Loading Bulk    | BULK  | 30D  |
| 0.9 | SAOAK01  | OAK      | American Oak Barrels & Chips   | AOAK  | 60   |
| BE  | ENDCH02  | CHEM     | Bendigo Chemicals & Machinery  | ADMI  | 60   |
|     |          |          |                                |       |      |

Descending Group

#### PERSONALISE

Each user can personalise various general features.

#### **Report Settings**

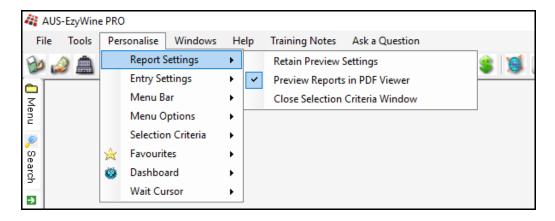

#### Retain Preview Settings

Specify whether the setting specified when previewing a report (such as page width) are to be retained.

#### Preview Report in PDF Viewer

When previewing reports, specify whether acrobat reader is to be used. Otherwise, the report will be displayed to the screen using Report Viewer.

#### Close Selection Criteria Window

On running report specify whether you want to close the selection criteria.

#### **Entry Settings**

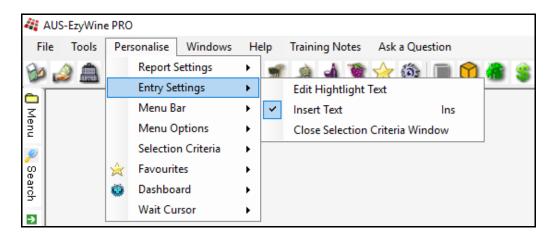

#### Edit Highlight Text

When modifying data, specify whether the text is to be highlighted. Otherwsie, the cursor will be positioned at the first letter.

#### Insert Text

When entering text, specify whether the keyboard is in insert mode (ie. as text is being entered, existing text will be moved to the right).

#### Close Selection Criteria Window

On completing insert or edit specify whether to close the selection criteria.

#### Menu Bar

| Menu        | Per | Personalise Windows |   | elp | Training No    | otes | As | k a Question        |
|-------------|-----|---------------------|---|-----|----------------|------|----|---------------------|
|             |     | Report Settings     | ۲ | -   | ۵.             | -    | 5  | 🚳 🔳 😭               |
| <i>ຂ</i>    |     | Entry Settings      | ۲ | 459 | - III<br>- III |      |    | $\sim - \checkmark$ |
| Dearch      |     | Menu Bar            | • | ~   | Search         |      |    |                     |
| •           |     | Menu Options        | • |     | Current        | •    |    | Buttons             |
|             |     | Selection Criteria  | ۲ |     | Recent         | ×    | ~  | List                |
| Cirrent 🛛 🔉 | ×   | Favourites          | ۲ |     |                |      |    | Off                 |
|             | ۲   | Dashboard           | • |     |                |      |    |                     |
| Recent      |     | Wait Cursor         | ۲ |     |                |      |    |                     |

Speciedy whether the current and/or recent menu tabs are to appear vertically on the left side of the screen and whether the menu options are to appear as a list or a buttons.

| 🚹 Current |                         |
|-----------|-------------------------|
| 2         | Creditor Groups         |
| Recent    | Creditors               |
| ň         | System Parameters       |
|           | Vessel Volumes          |
|           | Export Bottling History |
|           | Export Debtor Ledger    |
| -         |                         |

⇒ Current 🚹 Creditor Groups 🔂 Creditors 🚹 System Parameters

#### **Menu Options**

| 41 A     | 🚑 AUS-EzyWine PRO |      |                                               |         |          |     |                |              |
|----------|-------------------|------|-----------------------------------------------|---------|----------|-----|----------------|--------------|
| Fil      | e Tools           | Pers | sonalise                                      | Windows | He       | elp | Training Notes | Ask a Questi |
|          | 2                 |      | Report S<br>Entry Se<br>Menu B                | ttings  | * *      | 3   | 2 1 1          | 2 🔅 🗎        |
| Menu     |                   |      | Menu O                                        | ptions  | •        |     | Font Theme     |              |
| 🔍 Search |                   | ×    | Selection Criteria<br>Favourites<br>Dashboard |         | *        |     |                |              |
| €        |                   |      | Wait Cu                                       | irsor   | <u> </u> |     |                |              |

| Font                                                                                                    |                                                                             |                                               | ×            |
|----------------------------------------------------------------------------------------------------|-----------------------------------------------------------------------------|-----------------------------------------------|--------------|
| Font:<br>Modem No. 20<br>Modern No. 20<br>Monotype Corsiva<br>MS Outlook<br>MS Reference San<br>MS Reference Speci: v | Font style:<br>Regular<br><b>Regular</b><br>Oblique<br>Bold<br>Bold Oblique | Size:<br>12<br>9<br>10<br>11<br>12<br>14<br>V | OK<br>Cancel |
| Effects<br>Strikeout<br>Underline<br>Color:<br>Black                                                                  | Sample<br>AaBbYy2<br>Script:<br>Western                                     | Zz                                            |              |

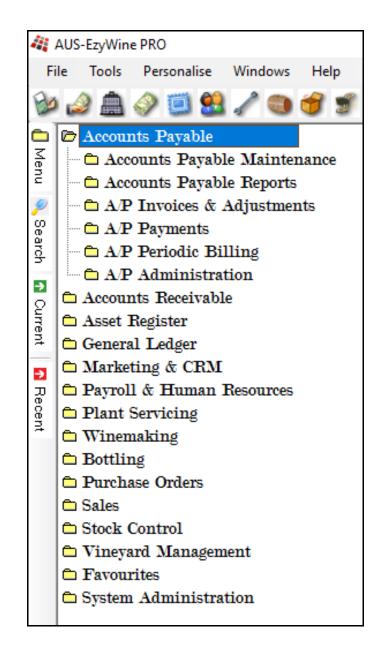

#### **Selection Criteria**

| 44       | AUS-EzyWine | e PRO | )                                                             |             |                                          |
|----------|-------------|-------|---------------------------------------------------------------|-------------|------------------------------------------|
| Fi       | le Tools    | Per   | rsonalise Windows                                             | He          | lp Training Notes Ask a Question         |
| 🔌 🚺 Menu | ۵ 🍋         |       | Report Settings<br>Entry Settings<br>Menu Bar<br>Menu Options | +<br>+<br>+ | 5 2 4 ¥ 🔆 🖗 🔲 🗘 🕷 \$ 1 L G 🛈             |
| 2        |             |       | Selection Criteria                                            | •           | Preload Selection List  Always           |
| မီ       |             | ŵ     | Favourites                                                    | •           | Retain Selection Criteria     Never      |
| Search   |             | ۲     | Dashboard                                                     | ۲           | Minimise Selection Criteria 🗸 Customised |
| ∍        |             |       | Wait Cursor                                                   | •           |                                          |

#### Retain Selection Criteria

Specify whether your selection criteria is retained.

#### Minimise Selection Criteria

Specify whether menu options with more than 7 selection criteria are to display all the options.

| 41       | AUS-EzyWine | PRO       |        |              |          |            |           |      |            |   |   |     |      |        |           |   |   |
|----------|-------------|-----------|--------|--------------|----------|------------|-----------|------|------------|---|---|-----|------|--------|-----------|---|---|
| Fi       |             | Personali |        | Windows      | Help     | Training   |           |      | a Question |   |   |     |      |        |           |   |   |
| Bo       | ) 🚊 🍛       | ) 🗐       | ۹. 🔝   | 1 🕥          | 3        | <u> </u>   | 1         | ☆    | ۵          | 1 | 8 | 8   | f    | L (    | ) D       | L | ? |
| <u> </u> |             | Accounts  | Receiv | vable - Acc  | ounts Re | ceivable R | leports - | Debt | or Ledger  |   |   |     |      |        |           |   |   |
| Menu     | Selectio    |           |        | port Option: |          |            |           |      |            |   |   |     |      |        |           |   |   |
| 2        |             |           |        | From         |          |            |           |      | То         |   |   |     |      |        |           |   |   |
| Search   | Debtor      |           |        | FIOM         |          |            |           | ••   |            |   |   |     |      |        |           | 6 | 5 |
|          | Due Date    |           |        |              |          | •          | _         |      |            |   | - |     |      |        |           |   |   |
| ₽<br>2   | Debtor A    | ias       |        |              |          |            |           | ••   |            |   |   |     | •••• |        |           | C | • |
| Current  | Debtor G    | roup      |        | EXPO         |          |            |           | ••   | EXPO       |   |   |     | •••  |        |           |   |   |
| Ð        | Sales Are   | a         |        |              |          |            |           | ••   |            |   |   |     | •••  |        | K         |   |   |
|          | Sales Re    | р         |        |              |          |            |           | ••   |            |   |   |     | •••  |        | $\square$ |   | T |
| Recent   | Referenc    | e         |        |              |          |            |           |      |            |   |   |     |      |        | 5         |   |   |
|          | Transact    | ion Date  |        |              |          | •          |           |      |            |   | • |     |      |        |           |   |   |
|          | Batch       |           |        |              |          | 0          | •         | _    |            |   |   | 0 韋 | _    | $\geq$ |           |   |   |
|          | Category    |           |        |              |          |            |           | ••   |            |   |   |     | •••  |        |           |   |   |

#### Preload Selection List

Specify whether entries below the selection criteria are to be preloaded.

If Customised is selected, the **Preload** button shown below will appear on each menu option and you will be able to specify which options preload the entries.

| a 🏭       | JS-EzyWin | e PRO      |          |              |                     |              |       |           |          |   |          |     |    |     |          |        |            |               |      |                  |              |              |
|-----------|-----------|------------|----------|--------------|---------------------|--------------|-------|-----------|----------|---|----------|-----|----|-----|----------|--------|------------|---------------|------|------------------|--------------|--------------|
| File      | Tools     | Persona    | lise     | Windows      | Help                | Training N   | otes  | Ask a     | Question | n |          |     |    |     |          |        |            |               |      |                  |              |              |
| Bo        | ۵ á       | 🧼 🧾        |          | / 🕥          | <b>8</b>            | او 🚨         | -     | $\approx$ | <u></u>  |   | <b>*</b> | \$  | Ø  | f   | Ł        | 0      | 0          | L             | 0    | 0                |              |              |
| ċ.        | 🏭 APM01   | - Accoun   | its Paya | able - Acco  | unts Paya           | ble Mainter  | ance  | - Credit  | tors     |   |          |     |    |     |          |        |            |               |      |                  |              |              |
| d Menu    | Selec     | tion       | Re       | eport Option | s                   |              |       |           |          |   |          |     |    |     |          |        |            |               |      |                  |              |              |
|           |           |            |          |              |                     |              |       |           |          |   |          |     |    |     |          |        |            |               |      |                  |              |              |
| <u>ر</u>  |           |            |          | From         |                     |              |       |           | То       |   |          |     |    |     |          |        |            |               | _    |                  |              |              |
| N. Search | Credito   | r          |          |              |                     |              |       | ••        |          |   |          |     |    | ••• |          |        |            | 2             | L F  | 🕄 View           | ×            | Close        |
|           | Credito   | r Alias    |          |              |                     |              |       | ••        |          |   |          |     |    | ••• |          |        |            |               | 11   | <b>—</b>         |              |              |
| 2         | Credito   | r Group    |          |              |                     |              |       |           |          |   |          |     |    | ••• |          |        |            | 0             | I, I | 🛃 <u>P</u> rint  |              | <u>N</u> ew  |
| Current   | Credito   | r Terms    |          |              |                     |              |       |           |          |   |          |     |    |     |          |        |            |               |      | 🗟 Em <u>a</u> il |              | <u>E</u> dit |
| 7         |           | encement [ |          |              |                     | -            |       | _         |          |   |          | -   |    |     |          |        |            |               | 17   | 🖉 Search         | 35           | Delete       |
| 2         |           |            |          |              |                     | •            |       |           |          |   |          | •   |    |     |          |        |            |               | J.   | y Searc <u>n</u> | 1            | Delete       |
| Recent    |           | iyment Dat | e        |              |                     |              |       |           |          |   |          | •   |    | 1   |          |        |            |               |      | 💊 Clea <u>r</u>  | E 🔒          | Cop <u>y</u> |
| ent       | ABN       |            |          |              |                     |              |       |           |          |   |          |     |    |     |          |        |            |               | 5    |                  |              |              |
|           | 13 record | ls found   |          |              |                     |              |       |           |          |   |          |     |    |     | Inc      | lude I | nactive    |               | 1    | Preload          | $\checkmark$ |              |
|           | Creditor  |            | Alias    |              | Name                |              |       |           |          |   |          | Gro | up | T   | Terms    |        | Active     |               |      |                  |              | 1            |
|           | BENDCH    |            | CHEM     |              |                     | Chemical Su  |       |           |          |   |          | CH  |    |     | IOD      |        | Yes        |               |      |                  |              |              |
|           | BENDCH    |            | CHEM     |              |                     | Chemicals 8  |       |           |          |   |          | CH  |    |     | 0        |        | Yes        |               |      |                  |              |              |
|           | BENDIGO   |            | PACK     |              |                     | Packaging 3  |       |           |          |   |          | PAC |    |     | OD       |        | Yes        |               |      |                  |              |              |
|           | BENDST    |            | OFFIC    | E            |                     | Promotional  | & Sup | plies     |          |   |          | PR  |    |     | OD       |        | Yes        |               |      |                  |              |              |
|           | EZYSYSO   |            | MISC     |              | Ezy Syst            |              |       |           |          |   |          | AD  |    |     | OD       |        | Yes        | ~             | -    |                  |              |              |
|           | GIFTSB0   |            | MISC     |              |                     | digo Pty Ltd |       |           |          |   |          | PR  |    |     | 60<br>60 |        | Yes        |               |      |                  |              |              |
|           | INDIAN01  |            | BULK     |              | Indian C<br>Orlando |              |       |           |          |   |          | CHI |    |     | ND D     |        | Yes<br>Yes |               |      |                  |              |              |
|           | POWERC    |            | UTIL     |              | Powerco             |              |       |           |          |   |          | UT  |    |     | IOD      |        | Yes        | $\mathcal{I}$ |      |                  |              |              |

#### General: Search Dialogue, Preload Limit

If the number of records exceed the limit recorded against this system paramteter, which defaults to 10,000, no entries will be preloaded.

This will ensure that there aren't long delays in waiting for data to be retrieved or reports generated.

The selection criteria will need to be utilised to reduce the number of records retrieved.

#### Favourites

| 44 I         | AUS-EzyWine        | e PRO         |                       |                               |                |
|--------------|--------------------|---------------|-----------------------|-------------------------------|----------------|
| Fil          | le Tools           | Personalise V | Vindows Hel           | p Training Note               | s Ask a Ques   |
| Menu         | APM01<br>Selec     | Menu Opti     | ngs ) =<br>P<br>ons ) | 🍠 🔔 🚽 🎙<br>'ayable Maintenand | ce - Creditors |
| 🌂 Search 🛛 🖪 | Credito<br>Credito | Sasino aru    | •                     | Add<br>Remove                 | To             |

On selecting a menu option, you can specify whether to add to or remove from your Favourites menu.

| 44      | AUS-EzyWin | e PRO         |           |      |            |       |       |          |          |               |          |      |          |   |    |  |
|---------|------------|---------------|-----------|------|------------|-------|-------|----------|----------|---------------|----------|------|----------|---|----|--|
| Fi      | le Tools   | Personalise   | Windows   | Help | Training N | lotes | Ask a | Question |          |               |          |      |          |   |    |  |
| Ba      | ۵ 🍛        | 🧼 🗐 😫         | / 🕲       | 3    | ۵ 🔬        | Ø     | 1     | ۵        | 🗊 🍓      | 8             | 8        | ft   | : 0      | 0 | 1. |  |
|         | 🖻 Accour   | nts Payable   |           |      |            |       |       |          | Club N   |               |          |      |          |   |    |  |
| Menu    | 🗅 Accour   | nts Receivabl | e         |      |            |       |       |          | Cellar   |               |          |      | <u> </u> |   |    |  |
| ŭ       | 🗅 Asset 1  | Register      |           |      |            |       |       | - P      | ≥ Cellar | Door S        | Sales    | UPD  | ATE      |   |    |  |
| 2       | 🛱 Genera   | al Ledger     |           |      |            |       |       |          | C/Dooi   |               |          | •    |          |   |    |  |
| မ္မ     | 🗅 Market   | ting & CRM    |           |      |            |       |       |          | Daily    |               | <u> </u> | atry |          |   |    |  |
| Search  | 🗅 Payrol   | 1 & Human     | Resources |      |            |       |       |          | POS E    |               |          |      |          |   |    |  |
| _       | 🗅 Plant S  | Servicing     |           |      |            |       |       |          | C/Dooi   |               |          | •    | mary     |   |    |  |
| 2       | 🗅 Winen    | naking        |           |      |            |       |       |          | Sales 1  |               | e Ent    | ry   |          |   |    |  |
| Current | 🗅 Bottlir  | ng            |           |      |            |       |       |          | Debtor   | _             |          |      |          |   |    |  |
| ent     | 🗅 Purcha   | ase Orders    |           |      |            |       |       |          | Credit   | $\mathbf{ns}$ |          |      |          |   |    |  |
| •       | 🛍 Sales    |               |           |      |            |       |       |          |          |               |          |      |          |   |    |  |
| _       | 🗅 Stock (  | Control       |           |      |            |       |       |          |          |               |          |      |          |   |    |  |
| Recent  | 🗅 Vineya   | ard Managen   | nent      |      |            |       |       |          |          |               |          |      |          |   |    |  |
| ₽       | 🗁 Favou    | rites         |           |      |            |       |       |          |          |               |          |      |          |   |    |  |
|         | 🗅 System   | Administra    | tion      |      |            |       |       |          |          |               |          |      |          |   |    |  |
|         |            |               |           |      |            |       |       |          |          |               |          |      |          |   |    |  |

#### Dashboard

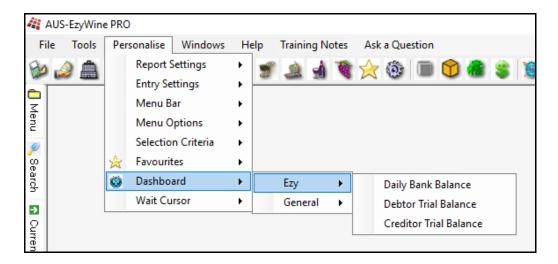

Specify which options are to appear on the dashboard.

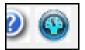

Dashboard can be accessed by clicking on the top right button.

#### Wait Cursor

| A 👫                  | US-EzyWine | e PRC | )                                                                            |                                      |               |                   |                                       |            |      |     |       |
|----------------------|------------|-------|------------------------------------------------------------------------------|--------------------------------------|---------------|-------------------|---------------------------------------|------------|------|-----|-------|
| Fil                  | e Tools    | Per   | sonalise                                                                     | Windows                              | Н             | elp               | Traini                                | ng No      | otes | Ask | a Que |
| 🔌 📶 Menu 🔍 Search    |            | ×     | Report S<br>Entry Se<br>Menu B<br>Menu O<br>Selection<br>Favourit<br>Dashboa | ttings<br>ar<br>ptions<br>n Criteria | * * * * * * * | 3                 | 2                                     | <b>1</b>   | 1    |     | ٢     |
| 🖪 Current 🚺 🖪 Recent |            |       | Wait Cu                                                                      | rsor                                 | •             | 44<br>©<br>©<br>@ | Ezy<br>Raint<br>Hour<br>Grap<br>Barre | Glas:<br>e | 5    |     |       |

Select your prefered animated cursor which will be displayed when your request is being processed.

#### WINDOWS

The [Windows] tab allows you to specify whether the open options are to be displayed cascaded or on top of each other.

This tab also lists the menu options that are currently open and allows you to move between them.

| 🐴 Ezy-Ezy Wines                 |                                                                                                    |                                                                                           |
|---------------------------------|----------------------------------------------------------------------------------------------------|-------------------------------------------------------------------------------------------|
| File Tools Personalise Wind     | dows Help Training Notes Ask a Q                                                                                                    | uestion                                                                                   |
| Debtor<br>Alias<br>Invoice Date | Cascade<br>1 APM01 - Accounts Payable - Accounts Payable - Accounts Paya | ayable Maintenance - Creditors<br>- Edit  Spiders Restaurant 100 Williamson Street Sydney |
| Order No                        |                                                                                                    | New South Wales                                                                           |

## [F5] NOTES

| Ezy  | -Ezy Wines        |                  |                 |                 |                  |               |             |                      |                 |                |          |
|------|-------------------|------------------|-----------------|-----------------|------------------|---------------|-------------|----------------------|-----------------|----------------|----------|
| File | Tools Per         | sonalise Windo   | ows Help        | Training Notes  | Ask a Question   |               |             |                      |                 |                |          |
| D    | ) 🚊 🍛             | ) 💷 🚨 🏻          | / 🕲 🥑           | او 🔔 📽          | ۋ 🚖 🕷            | ) 🔟 💙         | ۱ 💲 🕷       | 💈 í t 🛈 🛈            | ) 👢 🕑           |                |          |
|      | 💱 PRO11 - Fa      | avorites - Cella | r Work Sheet    | Entry - Edit    |                  |               |             |                      |                 |                | _ 🗆 X    |
| Menu |                   |                  |                 |                 |                  |               | <u> </u>    | Print 📧              | 1of2 ▶ ₩        | 🚽 Save  💥 (    | Close    |
| 2    | Work Sheet        | 206              |                 |                 |                  | Work Date     | 31/10/2012  |                      |                 |                |          |
|      | Operator          | DAVID            |                 | avid Smith      |                  | Winemaker     |             | Stuart Auld          | 1               |                |          |
|      | Comment           | Rack 04 Shiraz   |                 |                 |                  |               |             | End Time             |                 | *<br>*         |          |
|      | Sur               | nmary            | E               | ntry            |                  |               |             |                      |                 |                |          |
|      | Entry             | 1.0 🔶            |                 |                 | Complete         |               | Analysis    | Copy Batch Notes 🔲 T | o Vessel Status |                | Trial    |
|      | Operation T       |                  | acking          |                 | Source           | сору          |             | Destination          |                 |                | Trial    |
|      |                   |                  | _               |                 |                  |               |             |                      |                 |                |          |
|      | From              |                  |                 |                 |                  | ariance       |             |                      |                 |                |          |
|      | Vessels<br>Volume |                  | essels<br>olume | 3               |                  | tandard ctual | 0%          |                      |                 |                |          |
|      | volume            | 210              |                 | 508 OVER 29     | 98 A             |               | 0%          |                      |                 |                |          |
|      | Generate Fr       | om Vessel   From | Allocation To   | Vessel Addition | Analysis To Allo | cation Text   |             |                      |                 |                |          |
|      |                   |                  |                 |                 |                  |               |             |                      | Record 1        | of 3 🕨 🛏 🛃 🗋 🕅 | <b>X</b> |
|      | Vessel            | Capacity         | Wine            | Wine Batch      | Status           | Volume        | Vessel B0   | 209                  |                 |                |          |
|      | B0209             | 300              | 02MER           | 02MER00014      | WINE             | 100           | Current     |                      | Dip             |                | - II     |
|      | B0210             | 300              | 03MUS           | 03MUS004        | RFB              | 183           | Capacity    | 300                  | Before          | 0 😴            |          |
|      | B0241             | 300              | 02MER           | 02MERRES08      | WINE             | 225           | Batch       | 02MER00014           | After           | 0 🕀 Calc.      |          |
|      |                   |                  |                 |                 |                  |               | Wine        | 02MER                | Unit LTR        |                |          |
|      |                   |                  |                 |                 |                  |               | Volume      | 88                   | ] ]             |                | -        |
|      |                   |                  |                 |                 |                  |               |             | tion has [F5] Notes  | Batch           | 02MER00014     |          |
|      |                   |                  |                 |                 |                  |               | Stat        |                      | Status          | WINE           |          |
|      |                   |                  |                 |                 |                  |               | Allocation* | BULLOCK              | Transfer Volume | 100 🚔          |          |
|      |                   |                  |                 |                 |                  |               |             |                      |                 | 🕑              |          |

[F5] Notes – If notes can be recorded against a prompt, it will appear as a button.

Allocation\*

The \* indicates that notes exist.

## REPORTING

| APMO1 - Accounts Payable - Accounts Payable Maintenance - Creditors         Selection       Report Options         From       To         Creditor Group       Image: Creditor Group Search         Creditor Terms       Image: Creditor Group         Last Payment Date       Image: Creditor Options         Pay Method       Image: Creditor Options         Isst Payment Date       Image: Creditor Options         Isst Payment Date       Image: Creditor Options         Isst Payment Date       Image: Creditor Options         Isst Payment Date       Image: Creditor Options         Isst Payment Date       Image: Creditor Options         Isst Records found       Image: Creditor Options         Isst Records found       Image: Creditor Options         Isst Records found       Image: Creditor Options         Isst Records found       Image: Creditor Options         Isst Records found       Image: Creditor Options         Isst Records found       Image: Creditor Options         Isst Records found       Image: Creditor Options         Isst Records found       Image: Creditor Options         Isst Records found       Image: Creditor Options         Isst Records found       Image: Creditor Options         Isst Records found       Image: Creditor Opt                                                                                                    | Training Notes Ask a Question         |              |
|----------------------------------------------------------------------------------------------------|---------------------------------------|--------------|
| APM01 - Accounts Payable - Accounts Payable Maintenance - Creditors         Selection       Report Options         From       To         Creditor       Image: Creditor Group Search         Creditor Group       Image: Creditor Group Search         Creditor Terms       Image: Creditor Group Search         Commencement Date       Image: Creditor Group Search         Dom       Image: Creditor Group Search         Commencement Date       Image: Creditor Group Search         Local       Image: Creditor Group Search         Io Records found       Image: Creditor Group Search         Cedtor       Alas       Name         Is Records found       Image: Creditor Group Search       Image: Creditor Group Search         Corestor       Alas       Name       Image: Creditor Group Search         Decords found       Image: Creditor Group Search       Image: Creditor Group Search       Image: Creditor Group Search         Creditor Alas       Name       Image: Creditor Group Search       Image: Creditor Group Search         Is Records found       Image: Creditor Group Search       Image: Creditor Group Search       Image: Creditor Group Search         BenDGOID       PACK       Bendigo Chemical Supplies       Image: Creditor Group Search       Image: Creditor Group Search <t< th=""><th></th><th></th></t<>                                                                                                    |                                       |              |
| Selection       Report Options         From       To         Creditor       Image: Creditor Group Search         Creditor Alias       Image: Creditor Group Search         Creditor Terms       Image: Creditor Group Search         Commencement Date       Image: Creditor Group Search         Commencement Date       Image: Creditor Group Search         Pay Method       Image: Creditor Group Search         Local       Image: Creditor Group Search         Iocal       Image: Creditor Group Search         Iocal       Image: Creditor Group Search         Iocal       Image: Creditor Group Search         Iocal       Image: Creditor Group Search         Iocal       Image: Creditor Group Search         Iocal       Image: Creditor Group Search         Iocal       Image: Creditor Group Search         Iocal       Image: Creditor Group Search         Iocal       Image: Creditor Group Search         Iocal       Image: Creditor Group Search         Iocal       Image: Creditor Group Search         Iocal       Image: Creditor Group Search         Iocal       Image: Creditor Group Search         BENDCHOI       Creditor Creditor Group Search         BENDCHOI       Price Bendigo Chemicals Machinery                                                                                                    | / 🐨 ði 💰 🝋 🚳 in 🔿 👜 T C 🙆 🕰 🎁 🖉       |              |
| From       To         Creditor       Creditor Group       Creditor Group <thcreditor group<="" th="" thcoditor=""> <t< td=""><td>ble Maintenance - Creditors</td><td></td></t<></thcreditor>                                                                                                    | ble Maintenance - Creditors           |              |
| From       To         Creditor       Image: Creditor Group Search         Creditor Group       Image: Creditor Group Search         Creditor Terms       Image: Creditor Group Search         Commencement Date       Image: Creditor Group Search         Commencement Date       Image: Creditor Group Search         Local       Image: Creditor Group Search         Local       Image: Creditor Group Search         16 Records found       Image: Creditor Group Search         Creditor Alias       Image: Creditor Group Search         BENDCH01       CHEMCAL         BENDCH01       CHEMCAL Bendigo Chemical Supples         BENDCH01       CHEM Gordo Chemical Supples         BENDCH01       CHEM Gordo Chemical Supples         EXTYNIO1       Misc         EZYNIO1       Misc         CRLANDO1       Bulk         CRLANDO1       Bulk         CRLANDO1       Bulk         CRLANDO1       Misc         EZYNIO1       Misc         CRLANDO1       Bulk         CRLANDO1       Bulk         CRLANDO1       Bulk         Creditor       Pactore Bendigo Prontical & Supples         EZYNIN01       Misc         REANDIO1 <td< td=""><td></td><td></td></td<>                                                                                                    |                                       |              |
| Creditor       Image: Creditor Group Search         Creditor Group       Image: Creditor Group Search         Creditor Terms       Image: Creditor Terms         Commencement Date       Image: Creditor Group Search         Last Payment Date       Image: Creditor Group Search         Pay Method       Image: Creditor Group Search         Local       Image: Creditor Group Search         16 Records found       Image: Creditor Group Search         Creditor       Alas         BENDCHOI       CHEMICAL         BENDCHOI       CHEMICAL         BENDCHOI       CHEMICAL         BENDCHOI       CHEMICAL         BENDCHOI       CHEMICAL         BENDCHOI       CHEMICAL         BENDCHOI       CHEMICAL         BENDCHOI       CHEMICAL         BENDCHOI       CHEMICAL         BENDCHOI       CHEMICAL Group Supples         BENDCHOI       Bendigo Prevencial & Machinery         BENDCHOI       PACK         BENDCHOI       PACK         Bendigo Prevencial & Suppliers         BENDCHOI       Bendigo Prevencial & Suppliers         BENDCHOI       FBAR         BENDCHOI       PACK         Bendido Prevencial & Suppliers                                                                                                    |                                       |              |
| Creditor       Image: Creditor Group Search         Creditor Group       Image: Creditor Group Search         Creditor Terms       Image: Creditor Terms         Commencement Date       Image: Creditor Group Search         Last Payment Date       Image: Creditor Group Search         Pay Method       Image: Creditor Group Search         Local       Image: Creditor Group Search         16 Records found       Image: Creditor Group Search         Creditor       Alas         Is Records found       Image: Creditor Group Search         Creditor       Alas         BENDCH01       CHEMICAL         BENDCH01       CHEMICAL         BENDCR01       PACK         BenDGr01       PACK         BENDFR01       MISC         EZYSYS01       MISC         EZYSYS01       MISC         EZYSYS01       MISC         EZYSYS01       MISC         EZYSYS01       MISC         EZYSYS01       MISC         EZYSYS01       MISC         PACK       Pack Alago Search         PACK       Pack Alago Search         IDACH       Chemical Supplies         PROM       Promotional & Supplies         PROM                                                                                                    |                                       |              |
| Creditor Alias       Group       Search         Creditor Terms       Image: Creditor Terms       Image: Creditor Terms       Image: Creditor Terms         Commencement Date       Image: Creditor Terms       Image: Creditor Terms       Image: Creditor Terms         Local       Image: Creditor Terms       Image: Creditor Terms <td></td> <td></td>                                                                                                    |                                       |              |
| Creditor Group     Creditor Group       Creditor Group     Image: Creditor Group       Commencement Date     Image: Creditor Group       Local     Image: Creditor Group       Is Records found     Image: Creditor Group       Creditor Group     Image: Creditor Group       Is Records found     Image: Creditor Group       Creditor Alias     Name       Is Records found     Image: Creditor Group       Creditor Creditor Alias     Name       Creditor Group     Image: Creditor Group       Is Records found     Image: Creditor Group       Creditor Creditor Alias     Name       BeNDCH01     CHEM Bendigo Chemical Supplies       BENDCR01     MISC       BENDCR01     MISC       BENDCR01     PACK       Bendigo Promotional Supplies       BENDCR01     Bendigo Promotional Supplies       BENDCR01     MISC       BENDCR01     Bits: Creating Supplies       BENDCR01     Bits: Creating Supplies       BENDCR01     Bits: Creating Supplies       BENDCR01     Bits: Creating Supplies       BENDCR01     Bits: Creating Supplies       BENDCR01     Bits: Creating Supplies       BENDCR01     Bits: Creating Supplies       BENDCR01     Bits: Creating Supplies       BENDCR01     Bi                                                                                                    | Creditor Group Search                 | -            |
| Creditor Group       Image: Creditor Terms         Commencement Date       Image: Creditor Terms         Last Payment Date       Image: Creditor Terms         Local       Image: Creditor Terms         Local       Image: Creditor Terms         Local       Image: Creditor Terms         16 Records found       Creditor Alias         Creditor       Alias         Detroit Creditor       Chemical Supplies         BENDCR01       CHEMCAL         BENDCR01       CHEM Dendigo Chemical Supplies         BENDST01       OFFICE         Derdigo Packaging Supplies       PACK         BENDST01       OFFICE         CRCHD       Endigo Packaging Supplies         EZYNSY01       MISC         DRLK       Dirando Wines         PACK       Pack Pactaging Supplies         EXDIST01       DIKC         ORLANDOI       BULK         UTIL       Vitas test         UTIL       Vitas test         UTIL       Test stest                                                                                                    | Group Search                          |              |
| Creditor Terms       Select All         Commencement Date       Select All         Last Payment Date       Select All         Pay Method       ADMI         Local       ADMI         16 Records found       CAPI         Credtor       Alas         BENDCHO1       CHEMCAL         BENDCF01       CHEM Bendgo Chemical Supples         BENDCF01       CHEM Bendgo Chemical Supples         BENDCF01       CHEM Bendgo Chemical Supples         BENDCF01       CHEM Bendgo Chemical Supples         BENDCF01       Bendgo Chemical Supples         BENDCF01       Bendgo Poncinal & Machiney         BENDCF01       MISC         BENDST01       OFFICE         Bendgo Promotional & Supples         BENDST01       Bendgo Promotional & Supples         BENDST01       Bindar Chemical Supples         BENDST01       Bendgo Fonctional & Supples         BENDST01       Bendgo Fonctional & Supples         BENDST01       Bendgo Fonctional & Supples         BENDST01       France         BENDST01       DFICE         Bendgo Fonctional & Supples         BENDST01       Bendgo Fonctional & Supples         BENDST01       Bendgo Fonctional & Supple                                                                                                    |                                       |              |
| Commencement Date       Image: Select All         Last Payment Date       Image: Select All         Pay Method       Image: Select All         Local       Image: Select All         Local       Image: Select All         Local       Image: Select All         Id Records found       Image: Select All         Id Records found       Image: Select All         BENDCH02       CHEM CALL         Bendgo Chemical Supples       CAPI         BENDCH02       CHEM Bendgo Chemical Supples         BENDCH01       MISC         BENDCH02       CHEM Bendgo Chemical Supples         BENDCH01       PACK         BENDCH02       CHEM Bendgo Chemical Supples         BENDCH03       PACK         BENDCH04       Bendgo Chemical Supples         BENDCH05       PACK         BENDCH01       NISC         BENDCH02       CHEM Bendgo Packaging Supples         BENDCH03       PACK         BENDCH04       CHEM India Chemical Supples         BENDCH05       PACK         BENDCH01       NISC         EZYSYS10       MISC         CEXP Cocage Facilities         UTIL       Vitites         ORLANDO1       BUIK <td>Clear_</td> <td>🗸 <u>о</u>к</td>                                                                                                    | Clear_                                | 🗸 <u>о</u> к |
| Commencement Date       Image: Commencement Date         Last Payment Date       Image: Commencement Date         Pay Method       Image: Commencement Date         Local       Image: Commencement Date         16 Records found       Image: Commencement Date         Deditor       Alas         Deditor       Alas         Deditor       Ack         BetNIGOI       PACK         Bendigo Practicals & Machnery         BENDIGOI       PACK         Bendigo Practicals & Supplies         PROM       Promotional & Supplies         PROM       Promotional Materials         ORLANDOI       Bulk                                                                                                    |                                       |              |
| Last Payment Date       Image: Construct of Construction of Construction of Constructing Construction of Constructing of Construction  | Select All                            |              |
| Bay Method       Image: Construction of the construction of the co |                                       |              |
| Local       AAK       American Oak         Local       BULK       Bulk Wine Purchases         16 Records found       Creditor       Alas         Creditor       Alas       Name         Creditor       Chemical Supples         BENDCH01       CHEMICAL       Bendgo Chemical Supples         BENDCH01       CHEMICAL       Bendgo Chemical Supples         BENDCH01       CHEMICAL       Bendgo Chemical Supples         BENDST01       OFFICE       Bendgo Packaging Supples         BENDST01       OFFICE       Bendgo Packaging Supples         DPROM       Promotional & Supples         EZYVST01       MISC       Ezy Winey For Loading Buk         INDIACH1       CHEM       Indan Chemicals         ORLANDO1       BULK       Odando Wines         PACKTO1       UTIL       Powercor         SiGOAK01       MISC       French Barrels         FBAR       30D                                                                                                    | Group Name                            |              |
| Local                                                                                                    | ADMI Administration                   |              |
| 16 Records found       BULK       BULK       BUL                                                                                                    | AOAK American Oak                     |              |
| Ib Records tound       Cartier         Creditor       Alias       Name         BENDCH01       CHEMICAL       Bendigs Chemical Supples         BENDCH02       CHEMICAL       Bendigs Chemical Supples         BENDCH01       NISC       Bendigs Packaging Supples         BENDST01       OFFICE       Bendigs Packaging Supples         BENDST01       OFFICE       Bendigs Potentical & Supples         BENDST01       OFFICE       Bendigs Potentical & Supples         BENDST01       OFFICE       Bendigs Potentical & Supples         BENDST01       OFFICE       Bendigs Potentical & Supples         BENDST01       OFFICE       Bendigs Potentical & Supples         BENDST01       OFFICE       Bendigs Potentical & Supples         BENDST01       OFFICE       Bendigs Potentical & Supples         BENDST01       OFFICE       Bendigs Potentical & Supples         BENDST01       UFICE       Extract & Supples         BENDST01       UFICE       Bendigs Chemical Supples         PACK       Packaging Supples       STOR         BENDCH01       BULK       Orland Chemical & UTIL         VENAND01       BULK       Orland Chemical & Packaging Supples         PACSTOCK       PACSTOCK       Packa                                                                                                    | BULK Bulk Wine Purchases              |              |
| Creditor       Alias       Name       CARR       Carrier         BENDCH01       ICHEMICAL       Bendigo Chemical Supplies       CHEM       Chemical Suppliers         BENDCH02       CHEM       Bendigo Packaging Supplies       Misc       Misc       Misc         BENDST01       OFFICE       Bendigo Packaging Supplies       PACK       Packaging Suppliers         BENDST01       OFFICE       Bendigo Packaging Supplies       PROM       Promotional Materials         EZYTYNIN01       MISC       Ezy Winey For Loading Buk       UTIL       Utiles         INDIACH1       CHEM       Indian Chemicals       UTIL       Utiles         PACSTOCK       PAcSTOCK       Pacestock       POWERC01       UTIL       Powercor         SIGOAK01       MISC       French Barels       FBAR       3UD         TELSTR01       UTIL       Telstra test       UTIL       30D                                                                                                    | CAPI Capital Purchases                |              |
| BENDCH01         CHEMICAL         Bendgo Chemical Supples           BENDCH02         CHEM         Bendgo Chemicals & Machiners           BENDCH02         CHEM         Bendgo Protectives           BENDCH01         MISC         Bendgo Protectives           BENDCH01         MISC         Bendgo Protectives           BENDCH01         OFICE         Bendgo Protectives           BENDS010         OFICE         Bendgo Protectives           BENDS101         OFICE         Bendgo Protectives           BENDS01         OFICE         Bendgo Protectives           BENDS01         MISC         Ezry Systems           EZYSYS01         MISC         Ezy Systems           BENDCH02         Foldan Chemicals           ORLANDO1         BULK         Orlando Wines           PACK         PACK         PACHON           POWERC01         UTIL         Powercor           SiGOAK01         MISC         French Barrels           FEAR         SUD         SUD                                                                                                    | CARR Camier                           |              |
| BENDCH02     CHEM     Bendigo Chemicals & Machinery<br>BENDFR01     MISC     Bendigo Packaging Supplies       BENDIG01     PACK     Bendigo Packaging Supplies     PACK     Packaging Supplies       BENDIG101     PACK     Bendigo Packaging Supplies     PROM     Promotional Materials       EZYYSY01     MISC     Exy Wherey For Loading Bulk     Image Strateging Supplies     STOR     Storage Facilities       EZYYVIN01     CHEM     Indian Chemicals     UTIL     Utilities       ORLAND01     BULK     Ordando Wines       PACSTOCK     PACSTOCK     Pacestock       POWERC01     UTIL     Powercor       SIGOAK01     MISC     French Barrels     TBAR       30D     TELSTR01     UTIL     Telstratest     UTIL                                                                                                    | CHEM Chemical Suppliers               |              |
| BENDCH02     CHEM     Bendigo Chemicals & Machinery<br>BENDFR01     MISC     Bendigo Fruit Carriers       BENDST01     PACK     Bendigo Packarijn Supplies     PACK     Packarijn Suppliers       BENDST01     PFCK     Bendigo Protozing Supplies     PROM     Promotional Materials       EZYVSY01     MISC     Ezy Winey For Loading Bulk     Storage Facilities       INDIACH1     CHEM     Indian Chemicals       ORLAND01     BULK     Orlando Chemicals       PACSTOCK     PACSTOCK     Pacstock       POWERC01     UTIL     Powercor       SIGOAK01     MISC     French Barrels       TELSTR01     UTIL     Telstra test                                                                                                    | Chemical Supplies FBAR French Barrels |              |
| BEDDFR01     MISC     Bendigo Fault Carriers       BEDDIGIO1     PACK     Bendigo Packaging Supplies       BEDDIGIO1     PACK     Bendigo Packaging Supplies       DEXDIGIO1     PACK     Bendigo Packaging Supplies       DEXDIGIO1     PACK     Bendigo Packaging Supplies       DEXDIGIO1     PACK     Bendigo Packaging Supplies       DYNO     MISC     Exry Systems       EXYYVIN01     MISC     Exry Winery For Loading Bulk       INDIACH1     CHEM     Indian Chemicals       ORLANDO1     BULK     Ortando Wines       PACSTOCK     Pacetock       POWERC01     UTIL       SIGOAK01     MISC       TELSTR01     UTIL       Telstro1     Title                                                                                                    |                                       |              |
| BENDIG01     PACK     Bendgo Packaging Supples       BENDST01     OFICE     Bendgo Parotional & Supples       EZYSYS01     MISC     Ezy Systems       EZYVIN01     MISC     Ezy Systems       BENDST01     Formational & Supples       Storage Facilities       UTIL     UTIL       UTIL     Powercor       SIGOAK01     MISC       Fench Barrels     FEAR       SUD     UTIL       TELSTR01     UTIL                                                                                                    |                                       |              |
| BENDS IUI     OFRLE     Bendgo Promotional & Supplies       EZYSYS01     MISC     Exy Systems       EZYVIN01     MISC     Exy Winey For Loading Bulk       INDIACH1     CHEM     Indian Chemicals       ORLAND01     BULK     Odando Wines       PACSTOCK     PACSTOCK     Pacstock       POWERC01     UTIL     Powercor       SIGOAK01     MISC     French Barels       FELSTR01     UTIL     Telstra test                                                                                                    |                                       |              |
| EZYSYS01     MISC     Ezy Systems     ☐ STOR     Storage Facilities       EZYWIN01     MISC     Ezy Minery For Loading Bulk     ☐ UTIL     Utilities       INDIACH1     CHEM     Indian Chemicals     ☐ UTIL     Utilities       ORLAND01     BULK     Orlando Wines     ☐       PACSTOCK     PACSTOCK     PACSTOCK     Pacestock       POWERC01     UTIL     Powercor       SIGOAK01     MISC     French Barrels     FBAR       TELSTR01     UTIL     Telista test     UTIL                                                                                                    |                                       |              |
| EZYWIN01     MISC     Exy Winey For Loading Bulk     □ UTIL     Utilkies       INDIACH1     CHEM Indian Onemicals     □     □       ORLAND01     BULK     Orlando Wines     □       PACSTOCK     Pacstock     □     □       POWERC01     UTIL     Powercor     □       SIGOAK01     MISC     French Barels     ►BAR     30D       TELSTR01     UTIL     Telstra test     UTIL     30D                                                                                                    |                                       |              |
| INDIACH1 CHEM Indian Chemicals ORLANDO1 BULK Orlando Wines PACSTOCK PACSTOCK PacStock POWERC01 UTIL Powercor SIGOAK01 MISC French Barrels FBAR 30D TELSTR01 UTIL Telstra test UTIL 30D                                                                                                    |                                       |              |
| OFLANIDO1         BULK         Orlando Wines           PACSTOCK         PACSTOCK         Pacstock           POWERC01         UTIL         Powercor           SIGOAK01         MISC         French Barels         FBAR         30D           TELSTR01         UTIL         Telstra test         UTIL         30D                                                                                                    |                                       |              |
| PACSTOCK PACSTOCK Pacstock POWERC01 UTIL Powercor SIGOAK01 MISC French Barrels FBAR 30D TELSTR01 UTIL Telstra test UTIL 30D                                                                                                    |                                       |              |
| POWERC01         UTIL         Powercor           SIGOAK01         MISC         French Barrels         FBAR         30D           TELSTR01         UTIL         Telistra test         UTIL         30D                                                                                                    |                                       |              |
| SIGOAK01 MISC French Barrels FBAR 30D<br>TELSTR01 UTIL Telstra test UTIL 30D                                                                                                    |                                       |              |
| TELSTR01 UTIL Telstra test UTIL 30D                                                                                                    |                                       |              |
|                                                                                                    |                                       |              |
|                                                                                                    |                                       |              |
| USAOAK01 OAK American Oak Barrels & Chips AOAK 60                                                                                                    |                                       |              |
| WINESTOI STORAGE Wine Storage Warehouse STOR 30D                                                                                                    |                                       |              |

On specifying a selection criteria and selecting the [Search] button, a summary of the entries to be reported are listed below the selection criteria.

#### From

If you only want to select one entry, simply double left click on the entry. Otherwise, tick the entries required and then click the [OK] button.

#### То

Double click on the entry required - only one entry can be selected.

#### Wildcards

? can also be utilised to select multiple entries. For example, to select all Shiraz stock items, you could specify ??SHZ?.

The From and To specified do not have to be valid unless the pick list is used.

| E    | zy-Ezy Wines         |                     |              | _                      |           |         |       |           |     |   |              |      |
|------|----------------------|---------------------|--------------|------------------------|-----------|---------|-------|-----------|-----|---|--------------|------|
| Fi   | e Tools Person       | alise Windows       | Help T       | raining No             | tes       |         |       |           |     |   |              |      |
| B    | ه 🔔 🔔 🔇              | 🗏 🔮 🥒 🌒             | 1            | او 🚨                   | ۱         | 0       | 8     | i 🕜 🤅     | 8   | 0 | 0 1          | 0    |
|      | APR01 - Accour       | nts Payable - Accou | ints Payable | Reports - (            | Creditors |         |       |           |     |   |              |      |
| Menu | Selection            | Report Option       | s            |                        |           |         |       |           |     |   |              |      |
| μ    |                      |                     |              |                        |           |         |       |           |     |   |              |      |
|      |                      | From                |              |                        | To        |         |       |           |     |   |              |      |
|      | Creditor             |                     |              |                        | •••       |         |       |           |     |   | 💽 Pre        | view |
|      | Alias                |                     |              |                        | •••       |         |       |           | ••• |   |              |      |
|      | Creditor Group       | CHEM                |              |                        | ··· CHE   | M       |       |           | ••• |   | <u> P</u> ri | nt   |
|      | Creditor Terms       | $\smile$            |              |                        |           |         |       |           | ••• |   | 🛱 Em         | ail  |
|      | Commencement         | Date 12/06          | /2011        | -                      |           | 2/06/20 | 011   | •         |     |   | <u>)</u> Sea | arch |
|      | Last Payment Da      | ite 12/06           | /2011        | -                      |           | 2/06/20 | 011   | •         |     |   | 📉 Cle        |      |
|      | Pay Method           |                     |              |                        | •••       |         |       |           |     |   |              | d    |
|      | Local                |                     |              |                        |           |         |       |           | ••• |   |              |      |
|      | 3 Records found      |                     |              |                        |           |         |       |           |     |   |              |      |
|      | Creditor             | Alias               | Name         |                        |           | G       | iroup | Terms     |     |   |              |      |
|      | BENDCH01<br>BENDCH02 | CHEMICAL            |              | iemical Supp           |           |         | HEM   | 30D<br>60 |     |   |              |      |
|      | INDIACH1             | CHEM                | Indian Cher  | iemicals & M<br>nicals | acninery  |         | HEM   | 60        |     |   |              |      |
|      |                      | er der i            | and an other |                        |           |         |       | 00        |     |   |              |      |
|      |                      |                     |              |                        |           |         |       |           |     |   |              |      |
|      |                      |                     |              |                        |           |         |       |           |     |   |              |      |

#### [Print]

This button allows you to specify a printer.

#### [Email]

This button allows you to email the report as an attachment.

#### Upgrade to **Pro** version

| - | APR01 - Accounts Payable - Ac<br>Selection Report Op |                          | ditors        |                                    |
|---|------------------------------------------------------|--------------------------|---------------|------------------------------------|
| Ì |                                                      |                          |               | 📉 Pre <u>v</u> iew 🔛 <u>P</u> rint |
|   | Format                                               | Print Creditors          | Payment Types | Sequence                           |
|   | O Detail                                             | <ul> <li>Both</li> </ul> | • All         | <ul> <li>Creditor</li> </ul>       |
|   | C Summary (Account)                                  | Active                   | C Cheque      | Alias                              |
|   | Summary (Email)                                      | Inactive                 | ● EFT         | Creditor Group                     |
|   | Summary (GL Accounts)                                |                          | C/CARD        |                                    |
|   | Summary (Name List)                                  |                          | O B/PAY       |                                    |
|   | <ul> <li>Summary (inc. address)</li> </ul>           |                          | O D/DEB       |                                    |
|   | Summary (single line)                                |                          |               |                                    |

|                                  | nalise Windows Help                 | -                                                                       |                  |                   |              |                  |
|----------------------------------|-------------------------------------|-------------------------------------------------------------------------|------------------|-------------------|--------------|------------------|
| 2 🏯 🧼                            | 🗐 😫 🥒 🧠 🦉 :                         | 🌒 😳 🧐 🌾 🖢 🖌                                                             | 🖇 🔟 🔞 💲 💽 🚺      | . 0               |              |                  |
|                                  | nts Payable - Accounts Paya         | ble Reports - Creditors                                                 |                  |                   |              | E C              |
| Selection                        | Report Options                      |                                                                         |                  |                   |              |                  |
|                                  | ounts Payable - Accounts P          |                                                                         |                  |                   |              |                  |
| ◀ 1                              | of 1 ▶ ▶    ⊕ ⊗ 🤹                   | ) 🕼 🔲 🛍 🔍 - 📔 Page Widt                                                 | th • Find   Next |                   |              |                  |
|                                  |                                     |                                                                         |                  |                   |              |                  |
| NICK                             |                                     |                                                                         | Ezy Wines        |                   |              | 13/06/2011 18:06 |
| APR01                            |                                     |                                                                         | Creditors        |                   |              | Page 1 of 1      |
|                                  |                                     |                                                                         |                  |                   |              |                  |
| C                                | Constitution                        |                                                                         |                  |                   |              |                  |
| Sequence                         |                                     |                                                                         |                  |                   |              |                  |
| Format                           | Summary (inc. add                   |                                                                         |                  |                   |              |                  |
|                                  | Summary (inc. add                   | ress)<br><b>From</b> CHEM                                               | To CHEM          |                   |              |                  |
| Format                           | Summary (inc. add                   |                                                                         | To CHEM          | Creditor          |              | GL               |
| Format                           | Summary (inc. add                   |                                                                         |                  | Creditor<br>Group | Terms        | GL<br>Control    |
| Format<br>Creditor G             | Summary (inc. add<br>i <b>roup</b>  | From CHEM                                                               | Phone            |                   | Terms<br>30D |                  |
| Format<br>Creditor G<br>Creditor | Summary (inc. add<br>iroup<br>Alias | From CHEM<br>Name, Address And                                          | Phone            | Group             |              |                  |
| Format<br>Creditor G<br>Creditor | Summary (inc. add<br>iroup<br>Alias | From CHEM<br>Name, Address And<br>Bendigo Chemical S                    | Phone            | Group             |              |                  |
| Format<br>Creditor G<br>Creditor | Summary (inc. add<br>iroup<br>Alias | From CHEM<br>Name, Address And<br>Bendigo Chemical S<br>203 High Street | Phone            | Group             |              |                  |

#### [Preview]

|      | y-Ezy Wi |                      |                    |                     | Tangles Tana Was         | - and the second | di kara |                  |          |
|------|----------|----------------------|--------------------|---------------------|--------------------------|------------------|---------|------------------|----------|
| File | Tool     | s Personalise W      | indows Help T      | raining Notes       |                          |                  |         |                  |          |
| D    | ا 🍛      | 🗎 🧼 🧾 🔮 ,            | / 🕲 💣 🛒            | ) 🗎 🚺 او 🔔          | ) 💲 🕭 🔟 💷 🍕 🎯            | 0 📙 🥝            |         |                  |          |
|      |          | 1 - Accounts Payable | - Accounts Payable | Reports - Creditors |                          |                  |         |                  |          |
| Menu | Sel      | ection Repo          | rt Options         |                     |                          |                  |         |                  |          |
| -    |          | PR01_13-06-2011_06   |                    |                     |                          |                  |         |                  | x        |
|      | File     | Edit View Docu       | ment Comments      | Forms Tools Advar   | nced Window Help         |                  |         |                  | ×        |
|      |          | 🕽 Create 🝷 취 Co      | mbine 🔹 🔬 Col      | laborate 👻 🔒 Secure | e 🔹 🥒 Sign 🔹 📄 Forms 👻 🌍 | Comment •        |         |                  |          |
|      |          | <b>) 🖶 🗄 🖃</b>       | ] 🏠   🔶 🔍          | 1 / 1               | 🖑 🥰 💿 💿 103% 🗸           | Find             | ·       |                  |          |
|      | ß        |                      |                    |                     |                          |                  |         |                  | <b>_</b> |
|      |          |                      |                    |                     |                          |                  |         |                  | 11       |
|      |          | NICK                 |                    |                     | Ezy Wines                |                  |         | 13/06/2011 18:08 | 11       |
|      |          | APR01                |                    |                     | Creditors                |                  |         | Page 1 of 1      |          |
|      | 17       | Sequence             | Creditor           |                     |                          |                  |         |                  | 11       |
|      | (        |                      | Summary (inc. a    | idress)             |                          |                  |         |                  | 11       |
|      |          | Creditor G           | oup                | From CHEM           | To CHEM                  |                  |         |                  |          |
|      |          |                      |                    |                     |                          |                  |         |                  |          |
|      |          |                      |                    |                     |                          | Creditor         |         | GL               |          |
|      |          | Creditor             | Alias              | Name, Addres        | s And Phone              | Group            | Terms   | Control          |          |
|      |          | BENDCH01             | CHEMICAL           | Bendigo Chem        | nical Supplies           | CHEM             | 30D     |                  |          |
|      |          |                      |                    | 203 High Str        | eet                      |                  |         |                  |          |
|      |          |                      |                    | 3550                |                          |                  |         |                  |          |
|      | II _     |                      |                    | P: 03 5541 2        | 044                      |                  |         |                  |          |
|      |          |                      |                    | F: 03 5442 3        | 132                      |                  |         |                  |          |

[Preview] version when Personalise, Report Settings, Preview Reports in PDF is selected.

## **RESTRICTING USER ACCESS**

#### System Administration, User Access

The *EzyWine* version had 24 menu options that could be utilised to restrict user access, whereas the *EzyWine* **Pro** version consolidates all these options into one and provides tabs.

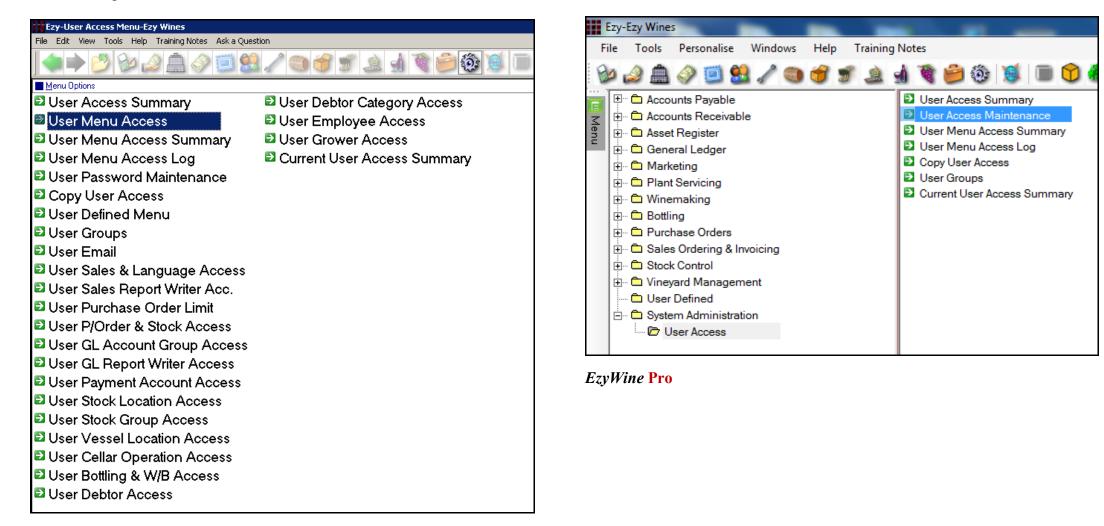

**EzyWine** 

## **RESTRICTING USER ACCESS (Cont'd)**

| le | Tools Personalise Windows He                                                | elp Training Notes Ask a Question                              |              |                                                                                      |                                   |              |
|----|-----------------------------------------------------------------------------|----------------------------------------------------------------|--------------|--------------------------------------------------------------------------------------|-----------------------------------|--------------|
| ø  | P 🗐 🖉 🗐 🖉 🖉                                                                 | 爹 爹 🛓 🖌 📽 😂 🕄                                                  | ) 🔞 🔳        | 0 🕯 💲 🛈 🚺 🦉                                                                          | 2                                 |              |
|    | SYS07 - System Administration - L                                           | Jser Access - User Access Mainten                              | ance - Edit  |                                                                                      |                                   |              |
|    |                                                                             |                                                                |              | H4 4                                                                                 | 12 of 17 🕨 🖮 🛃 Save               |              |
|    | User Id NICK                                                                | Group MANA                                                     |              | Menu Names                                                                           |                                   |              |
|    | Name Nicholas Shorland                                                      |                                                                |              | Ezy 💿                                                                                |                                   |              |
|    |                                                                             |                                                                |              | Your 🔿                                                                               |                                   |              |
|    | Password                                                                    | Date 🗸                                                         |              |                                                                                      |                                   |              |
|    |                                                                             |                                                                |              |                                                                                      |                                   |              |
|    |                                                                             |                                                                | - <u>[</u> . |                                                                                      | La un ta                          |              |
|    | Stock Location   Debtor   Debtor Cate<br>Menu Option   PDA Option   Notes   | egory Employee Payment A/C C<br>Email User Defined Menu Sale   |              | el Location   Cellar Operation   Bottlin<br>/   P/Order Limit   P/Order   GLA/C      |                                   | ock Group Í  |
|    | A A A A A A A A A A A A A A A A A A A                                       |                                                                |              |                                                                                      |                                   | <u> </u>     |
|    | 7                                                                           | K Record 1 of 15                                               | н 🏓 🞇        |                                                                                      | Record 1 of 7                     | н 🎾          |
|    | Ezy System Menu Option                                                      | Your Menu Option                                               | Access       | Ezy System Menu Option                                                               | Your Menu Option                  | Access       |
|    | Accounts Payable Menu                                                       | Accounts Payable                                               | $\checkmark$ | Accounts Payable Maint. Menu                                                         | Accounts Payable Maintenance      | $\checkmark$ |
|    | Accounts Receivable Menu                                                    | Accounts Receivable                                            | $\checkmark$ | Accounts Payable Reports Menu                                                        | Accounts Payable Reports          | $\checkmark$ |
|    | Asset Register Menu                                                         | Asset Register                                                 | $\checkmark$ | A/P Invoices & Adjust. Menu                                                          | A/P Invoices & Adjustments        |              |
|    | General Ledger Menu                                                         | General Ledger                                                 | $\checkmark$ | A/P Payments Menu                                                                    | A/P Payments                      | $\checkmark$ |
|    | Marketing Menu                                                              | Marketing                                                      | $\checkmark$ | A/P Periodic Billing Menu                                                            | A/P Periodic Billing              | $\checkmark$ |
|    | Payroll & Human Resources Menu                                              | Payroll & Human Resources                                      |              | Creditor Company Consolidation                                                       | Creditor Company Consolidation    | $\checkmark$ |
|    | Plant Servicing Menu                                                        | Plant Servicing                                                | $\checkmark$ | Accounts Payable Admin. Menu                                                         | A/P Administration                | $\checkmark$ |
| -  | Winemaking                                                                  | Winemaking                                                     | $\checkmark$ |                                                                                      | ₩                                 | н 🌶          |
|    |                                                                             | Bottling                                                       |              |                                                                                      |                                   | <u> </u>     |
|    | Bottling                                                                    | bocang                                                         |              |                                                                                      | Your Menu Option                  | Access       |
|    | Bottling<br>Purchase Orders Menu                                            | Purchase Orders                                                |              | Ezy System Menu Option                                                               |                                   |              |
|    |                                                                             |                                                                | _            | Creditors Maintenance                                                                | Creditors                         |              |
|    | Purchase Orders Menu                                                        | Purchase Orders                                                |              | Creditors Maintenance     Creditor Groups Maintenance                                | Creditor Groups                   |              |
|    | Purchase Orders Menu<br>Sales Ordering/Invoicing Menu                       | Purchase Orders<br>Sales Ordering & Invoicing                  |              | Creditors Maintenance     Creditor Groups Maintenance     Creditor Terms Maintenance | Creditor Groups<br>Creditor Terms |              |
|    | Purchase Orders Menu<br>Sales Ordering/Invoicing Menu<br>Stock Control Menu | Purchase Orders<br>Sales Ordering & Invoicing<br>Stock Control |              | Creditors Maintenance     Creditor Groups Maintenance                                | Creditor Groups                   |              |

Tabs

| 🔣 🔹 Record 1 o                | f 15        |             | н     | ۶     | 8      | ŝ |
|-------------------------------|-------------|-------------|-------|-------|--------|---|
| First<br>Previous             |             | Next        | Last  |       |        |   |
|                               |             |             |       | Searc | h      |   |
|                               |             |             |       |       |        |   |
|                               | HI I        | Record 0    | of 2  | F FH  | 2      | × |
| Ezy System Menu Option        | Your Menu   | Option      |       |       | Access |   |
| v %ord                        |             |             |       |       |        |   |
| Purchase Orders Menu          | Purchase O  | rders       |       |       |        |   |
| Sales Ordering/Invoicing Menu | Sales Order | ring & Invo | icing |       |        |   |

## **Multi-Entry Filtration**

The [Search] button allows you to filter which entries are shown.

% can be utilised to filter information required.

## **PREVIEW UPDATES**

When using an Update option, the [View] button will run the listing, report any issues and show the GL interface.

| _ 🗆 🗵        |
|--------------|
|              |
|              |
|              |
|              |
| <u>Close</u> |
|              |
| Update       |
|              |
|              |
|              |
|              |
|              |
|              |
|              |
|              |
| <b></b>      |
|              |
|              |
|              |
|              |
|              |
|              |
|              |
| _            |

| NICK                                       |                                                           | Ezy Wine Distribut              | tor                       |          |               | 15/04/20      | 15 10:25  |
|--------------------------------------------|-----------------------------------------------------------|---------------------------------|---------------------------|----------|---------------|---------------|-----------|
| SAI07                                      |                                                           | Sales Invoices List             | ting                      |          |               | Pa            | ge 1 of 7 |
|                                            |                                                           |                                 |                           |          |               |               |           |
| GL Month                                   | June                                                      |                                 |                           |          |               |               |           |
| GL Year Ending                             | 2005                                                      |                                 |                           |          |               |               |           |
| Format Detail                              |                                                           |                                 |                           |          |               |               |           |
| Sequence Invoice                           | No                                                        |                                 |                           |          |               |               |           |
|                                            |                                                           |                                 |                           |          |               |               |           |
| Invoice Date                               | Debtor Name                                               | Reference                       | Sales Rep                 | Carrier  | A.B.N         | Order No      |           |
| Okay to Update Invoic                      | e 386                                                     |                                 |                           |          |               |               |           |
| 386 14/02/20                               | 014 PHILLB01 Phillips Cafe                                | BILL                            | NICK                      | MCPHEE   | 60-123-123-12 | 23 1002       |           |
|                                            |                                                           |                                 | Unit                      | Discount | WET           | GST           | Net       |
| Stock Item                                 | Description                                               | Quantity Unit Loc               | Price %                   | Amount   | Amount        | Amount        | Amount    |
|                                            |                                                           |                                 |                           |          |               |               |           |
| BHV04SHZRES7                               | BHV 2004 Reserve Shiraz                                   | 3.0000 C750 MAIN                | 111.75 0.00               | 0.00     | 97.22         | 43.25         | 475.72    |
| BHV04SHZRES7                               | BHV 2004 Reserve Shiraz<br>12x750ml                       | 3.0000 C750 MAIN                | 111.75 0.00               | 0.00     | 97.22         | 43.25         | 475.72    |
| BHV04SHZRES7                               | 12x750ml                                                  | 3.0000 C750 MAIN                | 111.75 0.00               | 0.00     | 97.22         | 43.25         | 475.72    |
| BHV04SHZRES7<br>ZFREIGHT-LOC               |                                                           | 3.0000 C750 MAIN<br>3.0000 CASE | 111.75 0.00<br>10.00 0.00 | 0.00     | 97.22         | 43.25         | 475.72    |
|                                            | 12x750ml<br>Bendigo Region                                |                                 |                           | 0.00     | 0.00          | 3.00          | 33.00     |
| ZFREIGHT-LOC<br>Invoice No                 | 12x750ml<br>Bendigo Region<br>McFee - Local<br>386 Totals | 3.0000 CASE                     | 10.00 0.00                | 0.00     | 0.00<br>97.22 | 3.00<br>46.25 |           |
| ZFREIGHT-LOC<br>Invoice No<br>389 05/12/20 | 12x750ml<br>Bendigo Region<br>McFee - Local               | 3.0000 CASE                     |                           | 0.00     | 0.00          | 3.00          | 33.00     |

| 🏘 SAI07 - Sales Ordering & Invoicing - Sales Invo            | pices - Sales Invoices UPDATE | _ 🗆 X         |
|--------------------------------------------------------------|-------------------------------|---------------|
| Update Processing Results                                    | 🛐 View 🔀                      | <u>C</u> lose |
|                                                              |                               | ÷             |
|                                                              |                               |               |
|                                                              |                               |               |
|                                                              |                               | Ŧ             |
| 1 Batches Updated Successfully<br>1 Batches Failed to Update | 👿 View                        |               |

| Batch | GL A/C | Name                     | Year      | Mth       | Debit  | Credit |
|-------|--------|--------------------------|-----------|-----------|--------|--------|
| 128   | 10-010 | Sales - Pack aged Win e  | 2004/2005 | Jun       |        | 432.47 |
| 128   | 20-010 | COGS - Packaged Wine     | 2004/2005 | Jun       | 143.94 |        |
| 128   | 30-110 | Freight                  | 2004/2005 | Jun       |        | 30.00  |
| 128   | 30-330 | Wet Expense              | 2004/2005 | Jun       | 97.22  |        |
| 28    | 60-020 | Domestic Debtors Control | 2004/2005 | Jun       | 508.72 |        |
| 128   | 60-030 | Stock - Packaged Wine    | 2004/2005 | Jun       |        | 143.94 |
| 28    | 70-070 | GST Supply Clearing      | 2004/2005 | Jun       |        | 46.25  |
| 128   | 70-080 | WET Clearing             | 2004/2005 | Jun       |        | 97.22  |
|       |        |                          |           |           | 749.88 | 749.88 |
|       |        |                          |           | GL Totals | 749.88 | 749.88 |

| Ezy POS.Net          |                |    |      |         |      |        |       |          |      |          |                                                                                                    |                   |             |     |        |              |            |                  |        |                |
|----------------------|----------------|----|------|---------|------|--------|-------|----------|------|----------|----------------------------------------------------------------------------------------------------|-------------------|-------------|-----|--------|--------------|------------|------------------|--------|----------------|
| Docket No            | Table          |    | Dine |         |      | Map    | Date  | -        |      |          |                                                                                                    |                   |             |     |        | р            |            | Postcode         |        |                |
| 455                  | T06            | Ψ. |      | 2       | 9    |        | 27,   | /02/2017 | *    | C        | 0500001                                                                                                    |                   | $\sim$      |     | NICK   |              |            |                  | Ente   | r              |
| Item                 |                |    | Qty  | Unit    | Pri  | ce Di  | sc%   | Disc     | Net  | <b>N</b> | Free<br>Reason                                                                                                    | Shiraz            |             | Me  | rlot   | Shii<br>6 Pa | raz<br>ack |                  | С      | hardy          |
| BHV 2004 Reserve S   | hiraz 12x750ml |    | 1    | B750    | 20.  | 00     | 0.00  | 0.00     | 0.00 |          |                                                                                                    |                   |             |     |        |              |            |                  |        |                |
| Visa Credit Card Fee |                |    | 1    |         | 0.   | 13     | 0.00  | 0.00     | 0.13 |          |                                                                                                    | Muscat            |             |     |        | Entr         | ees        | Mains            | D      | eserts         |
|                      |                |    |      |         |      |        |       |          |      |          |                                                                                                    | Misc.             |             |     |        |              |            |                  |        |                |
| Enter Product        | Barcodo        |    |      |         |      |        |       |          |      |          | 1 bottles                                                                                                    | Tips              |             |     |        | Frei<br>Ea   |            | Freight<br>North |        | reight<br>Nest |
|                      | Darcoue        |    |      |         | 1    |        |       |          | ^    |          |                                                                                                    |                   |             |     |        | •            |            |                  |        |                |
| ltem                 |                | _  | _    |         | lite | em Se  | earch | item Up  | 1    | Iter     | n Down                                                                                                    | Mailing List      | Reg<br>Deb  |     | Favou  | rites        |            |                  |        |                |
| Total Net            |                |    |      | 20.13   |      |        |       |          |      |          |                                                                                                    | Change 💲          | -           |     |        |              | 7          | 8                | 9      | Back           |
| Tendered             |                |    | 2    | 20.13   | Ne   |        | ale   | Edit Sal |      | Cha      |                                                                                                    | Change 🕡<br>Price | Rea<br>Barc |     | Totals | Only         | -          | _                |        | Space          |
| Change               |                |    |      | 0.00    |      |        |       |          |      |          |                                                                                                    |                   |             |     |        |              | 4          | 5                | 6      | ~              |
| Pay Type             |                |    | Te   | endered | Vo   | oid Sa | ale   | Void Ite | m    | Fre      |                                                                                                    | Change Unit       | Text        | 1   | Recei  | pt 👘         | -          | _                |        | Clear          |
| Visa                 |                |    |      | 10.13   |      |        |       |          |      |          |                                                                                                    | Change            |             |     | Kitche |              | 1          | 2                | 3      | -              |
| Cash                 |                |    |      | 10.00   | E    | lit Pa | y     | Void Pa  | Y    | Add      | fress                                                                                                    | Line Disc.        | Opti        | ONS | Docke  |              |            |                  |        |                |
|                      |                |    |      |         | Б    | cit    | -     |          |      |          |                                                                                                    | Total Disc.<br>%  |             |     | Re-pri | nt 🚔         | 0          | 00               |        | Done           |
|                      | <b></b>        |    | EF   | т       |      | VIS    | A     | Asses    | •    |          | Constantion of the second second seco |                   |             |     | 1      |              |            |                  |        |                |
| Split Bill           | Invoice        |    | VOU  | СН      | F    | PAYP   | PAL   | JCE      |      |          | UNION                                                                                                    |                   |             |     | BIG F  |              |            |                  | Ezy Sy | /stems         |

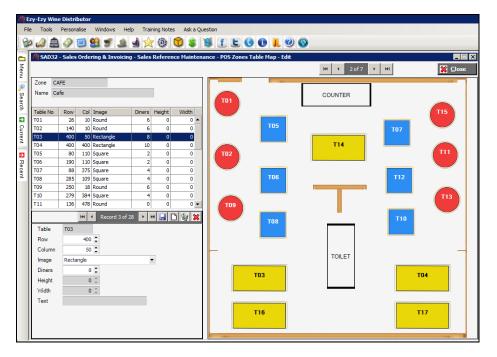

#### **Main Features**

- *Hearth Buttons Customisable*
- **H** Barcode Scanning
- *Mobile Waiters POS*
- **k** Rewards Program
- **4** Bill Splitting
- 🖊 Bar Docket
- *Kitchen Docket*
- **4** Restrict User Access
- **4** Regular Customers Buttons
- 4 Mailing List Registration
- **4** Display 2 Logos
- **4** Reservations
- *Meal Options*
- 🖊 Delete Password
- *↓* Sales Rep Performance
- **4** Tasting Stock Tracking
- **4** Table Map
- *View Member Sales History*
- *Wine Club Interface*
- \rm Zones
- **↓** Vouchers

## EzyWine versus EzyWine Pro

| <b>General Notes</b>   |                                                                            | EzyWine                       | EzyWine Pro                                                                                                    |
|------------------------|----------------------------------------------------------------------------|-------------------------------|----------------------------------------------------------------------------------------------------|
| Language               | Language used to write the software                                        | MS Visual FoxPro              | MS Visual Basic.NET                                                                                                    |
| Cloud                  | Run <i>EzyWine</i> on a remote server<br>(Ezy Systems can provide Hosting) | Yes                           | Yes                                                                                                    |
| Database               | Database used to store the data                                            | MS Visual FoxPro              | MS SQL                                                                                                    |
|                        |                                                                            |                               | Most clients can download the <i>Desktop Edition of MS</i><br><i>SQL</i> for free. <u>SQL 2012 Express Edition</u><br>This free version of SQL allows up to 10GB of data per<br>database. There will be few clients that may exceed this<br>limit and will need to purchase <i>MS SQL Server</i> |
| Rebuild Index          | Rebuilding of database indexes                                             | Needs to be done periodically | Not required                                                                                                    |
| User Access Sessions   | Accessing the same database (company) multiple times                       | Log in multiple times         | Only need to log in once and can access multiple menu options                                                                                                    |
| Reporting              | Reporting language and tools                                               | FoxPro and<br>Acrobat Reader  | Visual Basic Report Viewer and<br>Acrobat Reader                                                                                                    |
| Number of Records      | Number of records selected                                                 | Not available                 | Count of records that can be modified or reported is available with <i>every</i> option                                                                                                    |
| Name                   | Debtor, Creditor, Prospect, Employee,                                      | 30 characters                 | 40 characters                                                                                                    |
| Address Details        | Grower, Associates, Vendors, Buyers<br>and Purchase Order Departments      | 3 lines of 30 characters      | 2 lines of 40 characters + Suburb, State & Country fields                                                                                                    |
| Postcode               | -                                                                          | 4 characters                  | 8 characters                                                                                                    |
| Stock Item Description | Many options impacted                                                      | 30 characters                 | 40 characters                                                                                                    |
| Transaction Ref.       | A/P Invoice, A/R Invoice & Stock<br>Adjustments and GL Journals            | 8 characters                  | 16 characters                                                                                                    |
| Reference Data         | Flag reference data such as Debtor,<br>Groups, Stock Items as inactive     | Some of the reference data    | ALL reference data                                                                                                    |

| Function                            | Options                          | EzyWine                                                                                              | EzyWine Pro                                                                                                    |
|-------------------------------------|----------------------------------|----------------------------------------------------------------------------------------------------|----------------------------------------------------------------------------------------------------|
| PICK LIST<br>(Maintenance)          | Blank entry                      | Show all entries                                                                                     | Show all entries in a <i>search dialogue</i> with more selection options including multi-selection                                              |
| Entry must be valid                 | Entry finds no matches           | Load all entries and position at nearest one                                                         | Show all entries                                                                                                    |
| prior to saving                     | Partial match: one or more found | Show all entries – positioned at nearest one                                                         | Show matching entries only                                                                                                    |
|                                     | Exact match                      | No pick list                                                                                         | Only when button is selected, only show the entry in the search screen                                                                          |
| PICK LIST                           |                                  | Valid entry,? and *                                                                                  | Valid entry, ? and multi-select - search dialog                                                                                                 |
| (Report Selection<br>Criteria)      |                                  | Random selection (*) does not list what was selected                                                 | Entry does not have to be valid – you can enter Debtor A to B to report on all Debtors $\geq A$ and $\leq B$ (i.e. only the A's will be listed) |
|                                     |                                  |                                                                                                    | Random selection can be retained and list selection                                                                                             |
| SCROLL LIST<br>(Maintenance)        |                                  | Not obvious as to which fields have a scroll list -<br>press space bar to view the different options | Scroll bar button makes it obvious that there are multiple options - <i>radio button</i>                                                        |
| SCROLL LIST<br>(Selection Criteria) |                                  | Not obvious as to which fields have a scroll list -<br>press space bar to view the different options | Each scroll list option appears as a separate button – surrounded by a border                                                                   |
| Sequence entry<br>records           | Such as Creditor maintenance     | Not possible                                                                                         | Click on column heading to change sequence of entries (ascending and descending)                                                                |
| Arrow keys                          | All entry options                | Moves cursor between field                                                                           | Will not do anything                                                                                                    |
| Auto-next field                     | All entry options                | When field is filled, cursor moves to next field                                                     | User can specify whether to auto move to next field                                                                                             |
| Selection Criteria                  | All reports                      | Selection only available for reports                                                                 | Selection can <i>also</i> be used to list entries to be modified (ie. available in maintenance options)                                         |
|                                     |                                  | Banner always appears on 1 <sup>st</sup> page                                                        | Banner can appear or 1 <sup>st</sup> page, bottom of every page or not appear at all                                                            |
|                                     |                                  | Maximun12 From/To options                                                                            | Maximum 20 From/To options                                                                                                    |
|                                     |                                  | Dates – box to unclick date when not required                                                        | Dates – date must be removed if not required                                                                                                    |

| Function                                                   | Options                                                                                 | EzyWine                                                                                                    | EzyWine Pro                                                                                                    |  |  |  |  |
|------------------------------------------------------------|-----------------------------------------------------------------------------------------|----------------------------------------------------------------------------------------------------|----------------------------------------------------------------------------------------------------|--|--|--|--|
| Consolidate all<br>information onto<br><b>1 screen</b>     | Debtor Maintenance<br>Cellar Work Sheet Entry                                           | 3 x screens<br>8 x screens                                                                                        | Tabs appear on the one screen                                                                                                    |  |  |  |  |
| [F5] Notes<br>& Comments                                   | All modules                                                                             | Text restricted to 320 characters                                                                                 | No text field size restrictions                                                                                                    |  |  |  |  |
| Standard Reports                                           | Such as Sales Analysis Reports, Sales<br>By Debtor (SAX01)                              |                                                                                                    | In many areas, the standard reports could be generated by calling the report writer                                                                                             |  |  |  |  |
|                                                            |                                                                                         |                                                                                                    | Support staff could create the reports in the R.W.                                                                                                    |  |  |  |  |
| Modify multiple<br>reference data                          | Such as Debtors                                                                         | You have to manually find each Debtor                                                                             | Utilise the selection criteria to specify a range of Debtors<br>and then step through them – this feature will save a lot<br>of time and ensure required Debtors are not missed |  |  |  |  |
| Email                                                      | All Reports                                                                             | Setup as printers, which are not obvious                                                                          | New action button                                                                                                    |  |  |  |  |
| Save report                                                | All Reports                                                                             | Not available but there are a few export options                                                                  | Every report can be saved as a file                                                                                                    |  |  |  |  |
| Record locking                                             | Whether the same record, such as a particular Creditor can be accessed at the same time | Not possible<br>'Record is locked by another user' message<br>appears                                             | The same record can be accessed and modified by multiple users all changes will be recorded                                                                                     |  |  |  |  |
| Global Maintenance options                                 | Options such as A/R Administration,<br>Global Debtor Maintenance                        | Can only be accessed when there are no other users in the related modules                                         | No restrictions in regards to options accessed by other users                                                                                                    |  |  |  |  |
| Customise options<br>available on the user<br>defined menu |                                                                                         | User Defined Menu<br>But user could not specify options available<br>unless they had System Administration access | Renamed to Favorites<br>Every user can easily maintain the options available                                                                                                    |  |  |  |  |
| 0                                                          |                                                                                         | Only Sales Invoice, Credit Note, Service Invoice<br>Listing & A/P Inv & Adjust & Payslip Summary                  | All modules with UPDATE options<br>Each Update option will allow you to view the GL<br>interface prior to actually committing the Update                                        |  |  |  |  |
| Edit Debtor details when entering sale                     | Every Sales Entry option                                                                | Not available                                                                                                    | Edit email, phone and contact details                                                                                                    |  |  |  |  |

| Function                         | Options                                                               | EzyWine                                                                                                    | EzyWine Pro                                                                                                    |  |  |  |  |
|----------------------------------|-----------------------------------------------------------------------|----------------------------------------------------------------------------------------------------|----------------------------------------------------------------------------------------------------|--|--|--|--|
| Report Writers                   | Asset, Sales, Vintage, Cellar, GL,<br>Stock and Vineyard              |                                                                                                    | Preview button<br>Private or public reports                                                                                                    |  |  |  |  |
| POS Table Map                    | Drag and drop table image                                             | No                                                                                                    | Yes                                                                                                    |  |  |  |  |
| Vessel Map                       | Drag and drop to simply change coordinates                            | Not available                                                                                                    | Vessel, Wine Batch and Vessel Group image can be moved                                                                                                    |  |  |  |  |
|                                  | Change a vessel's wine status                                         | Not available                                                                                                    | Yes                                                                                                    |  |  |  |  |
|                                  |                                                                       |                                                                                                    | An adjustment worksheet is processed                                                                                                    |  |  |  |  |
|                                  | Access [F5] note                                                      | No                                                                                                    | Yes                                                                                                    |  |  |  |  |
| Add options to user defined menu | User Defined Menu                                                     | Access is restricted to user that has access to<br>System Administrations, User Access Menu,<br>User Defined Menu option<br><i>Generally not accessible to users!</i> | Renamed Favorites<br>On accessing the required menu option, user can easily<br>add or remove option from favorites menu as required                                                                                                    |  |  |  |  |
| Selection Criteria               | All                                                                   | Reports only                                                                                                    | Maintenance and Reports options<br>On double clicking on one of the entries shown on the<br>selection criteria, it is preloaded against the selection<br>criteria                                                                          |  |  |  |  |
| Transactions order               | Transaction options                                                   | Generally only by transaction number                                                                                                    | Several sequence options including<br>transaction number, date, Debtor, Creditor, etc                                                                                                    |  |  |  |  |
| Export Data                      | Export options on the Administration                                  | TXT, XLS, CSV and <b>DBF</b>                                                                                                    | TXT, XLS, CSV and XML                                                                                                    |  |  |  |  |
|                                  | menu in every module                                                  | File generated can only be saved                                                                                                    | File is opened immediately                                                                                                    |  |  |  |  |
| Stationery                       | Print options such as Sales Invoice<br>Print and Purchase Order Print | <ul> <li>a) Some only have hardcoded format</li> <li>b) Some only created using Stationery<br/>Designer</li> <li>c) Combinations of a) and b)</li> </ul>              | <ul> <li>Hardcoded formats no longer available</li> <li>Stationery Designer is to be utilised – sample format will be provided and can be changed as required.</li> <li>Stationery Designer includes colour, fonts, images, etc</li> </ul> |  |  |  |  |

## EzyWine versus EzyWine Pro (Cont'd)

#### **Obsolete Menu Options**

The following menu options are no longer required in the **Pro** version with most being incorporated into other options as a tab.

#### System Administration

Rebuild Indexes *removed* Suburb Maintenance *added* Copy Live Data To Test Custom Translation Maintenance System Change Request Form Convert XLS to DBF

#### User Access Menu

User Password Maintenance User Sales & Language Access User Sales Report Writer Acc. User P/Order & Stock Access User GL Account Group Access User GL Report Writer Access User Payment Account Access User Stock Location Access User Stock Group Access User Vessel Location Access User Cellar Operation Access User Bottling & W/B Access User Vendor Access User Debtor Access User Debtor Category Access User Employee Access User Grower Access

#### A/P Administration

Creditor Additional Details Creditor Mailmerge Interface Creditor Withholding Tax Creditor Enquiry EFT Purge

#### A/R Administration

Debtor Contact Details Debtor Additional Details Debtor Additional Groups Debtor Delivery Addresses Debtor Sales Default Location Debtor Sales Messages Debtor Additional Details Debtor Stock Group & Rep Debtor Mailmerge Interface Debtor Enquiry

#### **Payroll Administration** EFT File Purge

#### **Stock Administration**

Stock Items Barcodes Stock Items Additional Details Stock Items Additional Groups

#### *EzyWine* versus *EzyWine Pro* (Cont'd)

#### **Obsolete Menu Options (cont'd)**

#### **General Ledger**

COA Additional GL A/C Groups

#### Marketing & CRM

Prospect Rating Prospect Contacts Prospect Facts Marketing Mailmerge Interface

#### Stock

Stock Item Barcodes Stock Item Additional Details Stock Item Additional Groups Stock Prices By Price Class Stock Item Dimensions Stock Items Additional Details Supplier Tender Response Entry Tender Requirements Print

#### Sales

Debtor Sales Analysis Exempt. **Debtor Sales Default Location** M/Order Totals Sales Budgets **Copy Sales Budgets** Stock Item Budgets Stock Group Budgets Debtor/Stock Item Budgets Stock Item/Locn Group Budgets Sales Area Budgets Sales Area Group Budgets Sales Rep Budgets Sales Rep Group Budgets Sales Rep/Stock Item Budgets Sales Rep/Non-Stock Budgets Sales Area Budgets Sales Area Group Budgets Sales Area/Stock Item Budgets Cellar Door Sales Entry Allocation Group Plan Maint. Stock Allocation Plan Maint. Planned Allocation Listing Stock Item/Sales Area Summary Allocation Group Summary Allocation Group/Stock Summary **Import Planned Allocation Export Planned Allocation** Export Stock Item/Sales Area Export Alloc. Group/Stock Item **Import Sales Budgets** 

#### *EzyWine* versus *EzyWine Pro* (Cont'd)

#### **Obsolete System Parameters**

The following obsolete system parameters have been removed from the **Pro** version.

Acc/Pay: Creditors Additional Details Acc/Pay: Inv/Adj, Listing To Show GL Acc/Rec: Debtor, Record Priority Acc/Rec: Access Debtor Sales Tax GL A/C Acc/Rec: Mandatory Debtor S/Tax GL A/C Cellar: Entry, Enhanced Format General: Sales Tax Certificate No P/Orders: Entry, Record S/Tax Rates/Amt. Purchase Order Receipt GL Extra Detail Sales Analysis Export: Sales Tax Value Sales C/Note: Listing To Show GL Sales Invoices: Entry, Draft Print Only Sales Invoices: Listing To Show GL Sales Invoices: Entry, Released Can Mod. Sales Invoices: Entry, By Location Group Sales: "CARTONS" Stock Unit Sales: "UNIT" Stock Unit Sales: Entry, Post Print Batch Command Sales: New Debtor, GL Sales Tax GL Service Invoices: Listing To Show GL Stock: Record GST GL A/C Stock: Sales Tax Rate 1 Stock: Sales Tax Rate 2 Stock: Sales Tax Rate 3 Stock: Sales Tax Rate 4 Stock: Sales Tax Rate 5 Stock: Sales Tax Rate 6

Stock: Access Stock Sales Tax GL A/C Stock: Next Alias Number Stock: Mandatory Stock Sales Tax GL Stock: Multiple Alias Codes Stock: Wholesale S/Tax On Notional Price